### *ipsogen***® JAK2 Muta***Screen* **Kit El Kitabı**

 $\sqrt{\frac{\Sigma}{2}}$  10 (katalog no. 673022)

 $\overline{\smash[b]{\sum}}$  24 (katalog no. 673023)

### Sürüm 1

### **IVD**

Kantitatif in vitro tanı amaçlı

Rotor-Gene® Q, Applied Biosystems®, ABI PRISM® ve LightCycler® cihazlarıyla kullanım için

# $\epsilon$

**REF** 673022, 673023

QIAGEN GmbH, QIAGEN Strasse 1, 40724 Hilden, ALMANYA

R3 MAT 1072500TR

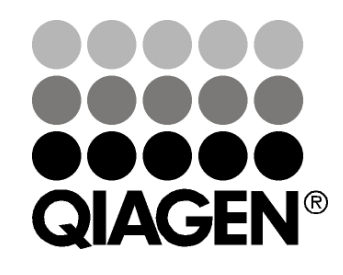

## **Sample & Assay Technologies**

### **QIAGEN Sample and Assay Technologies**

QIAGEN her biyolojik örneğin içeriğinin saptanması ve izolasyonunu mümkün kılacak şekilde yenilikçi örnek ve test teknolojilerinin önde gelen sağlayıcısıdır. Gelişmiş ve yüksek kalitede ürünlerimiz ve hizmetlerimiz örnekten sonuca kadar başarıyı garanti eder.

#### **QIAGEN şunlarda standartları belirler:**

- **DNA, RNA ve protein saflaştırma**
- Nükleik asit ve protein testleri
- mikroRNA araştırması ve RNAi
- Örnek ve test teknolojilerinin otomasyonu

Misyonumuz, üstün başarı ve önemli buluşlar elde etmenizi sağlamaktır. Daha fazla bilgi için, **www.qiagen.com** adresini ziyaret edin.

### **İçindekiler**

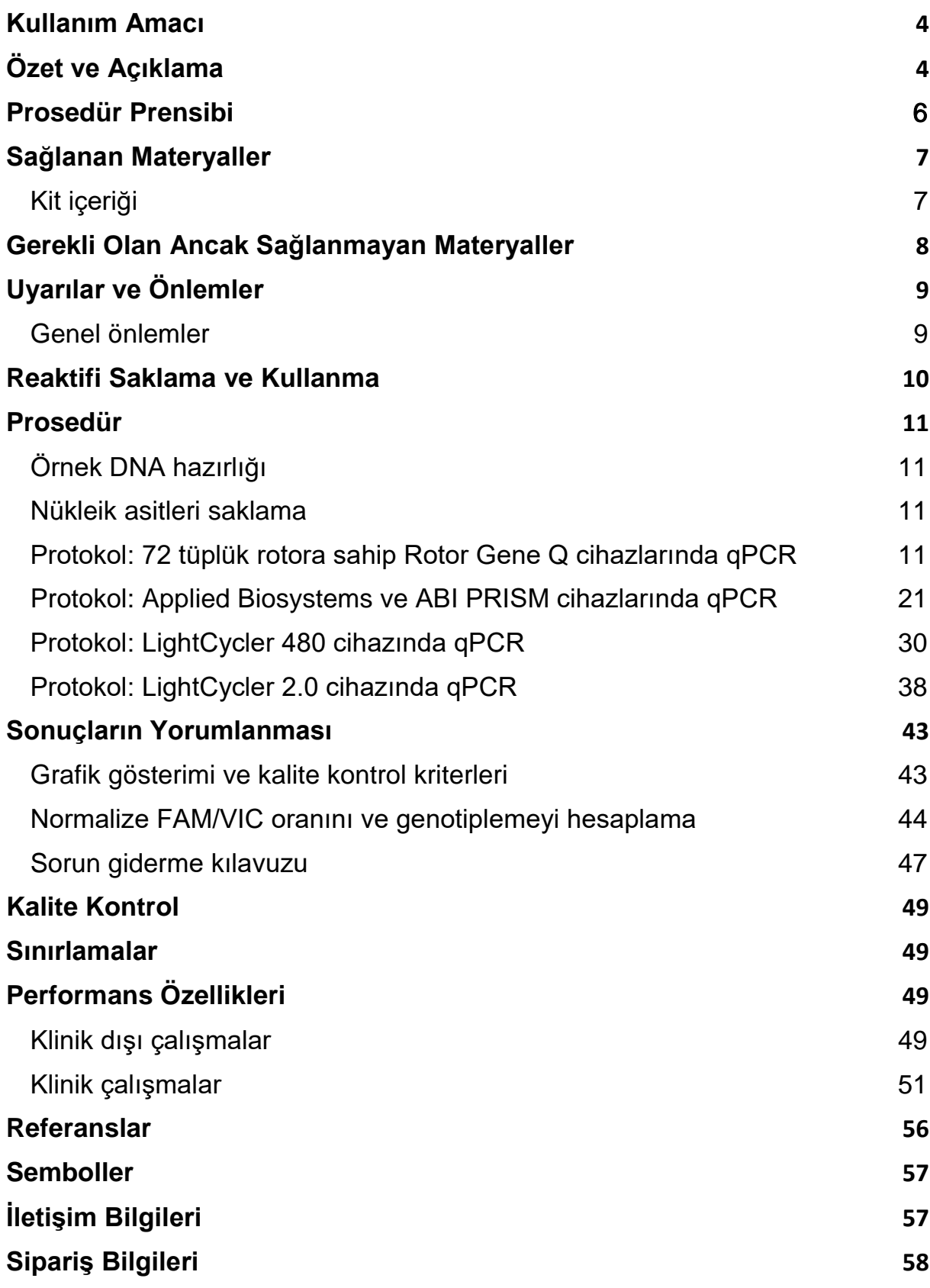

### <span id="page-3-0"></span>**Kullanım Amacı**

*ipsogen* JAK2 Muta*Screen* Kitleri miyeloproliferatif neoplazm şüphesi olan bireylerden elde edilen genomik DNA'daki JAK2 V617F/G1849T mutasyonunun tespiti için tasarlanmıştır. JAK2 V617F/G1849T yokluğu diğer JAK2 mutasyonlarının varlığını ekarte etmez. Test, 615 ila 619 (1) kodonlarında bulunan ek mutasyonlar olması durumunda yanlış negatif sonuçlar bildirebilir.

**Not**: Bu kit, bu kılavuzda verilen aşağıdaki talimatlarla, belirtilen onaylanmış reaktifler ve cihazlarla birlikte kullanılmalıdır. Bu ürünün herhangi bir etiket dışı kullanımı ve/veya bileşenlerin değiştirilmesi QIAGEN sorumluluğunu geçersiz kılar.

### <span id="page-3-1"></span>**Özet ve Açıklama**

Janus tirozin kinaz 2 (JAK2) genini etkileyen tekrarlayan somatik mutasyon V617F, 2005 (2-5) yılında tanımlanarak miyeloproliferatif neoplazmın (MPN) anlaşılması, sınıflandırılması ve tanısında büyük ilerlemeye öncülük etmiştir. JAK2, eritropoietin dahil olmak üzere birçok sitokin için önemli bir hücre içi sinyal molekülüdür.

JAK2 V617F mutasyonu polisitemi vera (PV) hastalarının >%95'inde, esansiyel trombositemi (ET) hastalarının %50 ila %60'ında, primer miyelofibroz (PMF) hastalarının %50'sinde saptanmıştır. JAK2 V617F kronik miyelomonositik lösemi, miyelodisplazik sendrom, sistemik mastositoz ve kronik nötrofilik löseminin bazı nadir durumlarında da tespit edilmiştir ancak KML'de %0'dır (6).

Mutasyon, proteinin (JH2 domaini) 617. pozisyonunda tek bir valin'in (V), fenilalanin'e (F) dönüşümüne neden olan JAK2 geninin 14. eksonundaki 1849. nükleotidinin tek nükleotid değişimine karşılık gelir. JAK2 geninin konstitütif aktivasyonuna, in vitro hematopoetik transformasyona, PV'li tüm hastalarda, ET ve PMF hastalarının büyük bölümünde eritropoietinden bağımsız eritroid koloni (erythropoietin-independent erythroid colony, EEC) oluşumuna neden olur (7). JAK2 V617F MPN'deki hematopoetik hücrelerin transformasyonunda önemli bir etmeni temsil eder; ancak tamamen benzer patolojik mekanizmaların aynı benzersiz mutasyonlarla böylesi farklı klinik ve biyolojik antiteler ile sonuçlanması henüz tam olarak açıklanamamıştır.

Geleneksel olarak, MPN'lerin tanısı kliniksel, kemik iliği histolojisi ve sitogenetik kriterlerine göre konulurdu. Hastalığa özgü moleküler markırların keşfi hem sürecin basitleşmesine hem de artan tanı doğruluğuna neden oldu. JAK2 V617F mutasyonunun saptanması artık BCR-ABL negatif MPN tanısı için referans WHO 2008 kriterlerinin bir parçasıdır (Tablo 1) ve bu mutasyonun varlığı diagnostik doğrulama için majör bir kriterdir.

**Tablo 1. MPN tanısı için DSÖ kriterleri (referans 8'den uyarlanmıştır)**

|       | Polisitemi vera (PV) tanı kriterleri                                                                                                    |
|-------|----------------------------------------------------------------------------------------------------|
| Majör | 1. Hemoglobin (Hgb) >18,5 g.dl <sup>-1</sup> (erkek) veya >16,5 g.dl <sup>-1</sup> (kadın) ya da<br>Yaş, cinsiyet, yaşanan yerdeki rakıma göre belirlenmiş referans aralığının<br>>99. persentil Hgb veya hematokrit (Hct) değeri ya da<br>bazal değerde, demir eksikliğinin düzeltilmesine dayandırılamayan<br>≥2 g.dl <sup>-1</sup> seviyesinde devamlılık gösteren artışla ilişkili olduğunda<br>Hgb >17 g.dl <sup>-1</sup> (erkek) veya >15 g.dl <sup>-1</sup> (kadın) ya da |
|       | Eritrosit kitlesinin normal öngörülen ortalama değerinden > %25'den daha<br>fazla artışı                                                                                                    |
|       | 2. JAK2V617F veya benzer mutasyon varlığı                                                                                                    |
| Minör | 1. Kemik iliğinde her üç seride artış<br>2. Serum eritropoietin düzeyinin normalin altında olması<br>3. Endojen eritroid koloni (Endogenous erythroid colony, EEC) oluşumu                                                                                                    |
|       | Esansiyel trombositemi (ET) tanı kriterleri                                                                                                    |
| Majör | 1. Trombosit sayımı ≥450 x 109 l-1                                                                                                    |
|       | 2. Büyük ve olgun morfoloji ile megakaryosit artışı.                                                                                                    |
|       | Granülosit veya eritroid artışının olmaması veya az olması                                                                                                    |
|       | 3. Kronik miyeloid lösemi (KML), PV, primer miyelofibroz (PMF),                                                                                                    |
|       | miyelodisplastik sendrom (MDS) veya diğer miyeloid neoplazmlar için<br>DSÖ kriterlerinin karşılanmaması                                                                                                    |
|       | 4. JAK2V617F veya diğer klonal markırların gösterilmesi ya da                                                                                                    |
|       | Reaktif trombositoz bulgusunun olmaması                                                                                                    |
| Minör |                                                                                                    |
|       | Primer miyelofibroz (PMF) tanı kriterleri                                                                                                    |
| Majör | 1. Retikülin ve/veya kollajen fibrozisle beraber megakaryosit artış ve atipi<br>varlığı ya da                                                                                                    |
|       | Retikülin fibrozis yokluğunda, megakaryositik değişikliklere, artmış kemik<br>iliği sellüleritesi, granülositik proliferasyon ve sıklıkla azalmış eritropoez<br>(örn. prefibrotik PMF) eşlik etmelidir                                                                                                    |
|       | 2. (KML), PV, MDS ve diğer miyeloid neoplazmlar için DSÖ kriterlerinin<br>karşılanmaması                                                                                                    |
|       | 3. JAK2V617F veya diğer klonal markırların gösterilmesi ya da                                                                                                    |
| Minör | Reaktif kemik iliği fibrozisi bulgusunun olmaması<br>1. Lökoeritroblastozis                                                                                                    |
|       |                                                                                                    |
|       | 2. Serum laktat dehidrogenaz (LDH) düzeyinde artış<br>3. Anemi                                                                                                    |
|       | 4. El muayenesi ile hissedilen Splenomegali                                                                                                    |
|       |                                                                                                    |

Son yıllarda, uluslararası uzmanlar PV ve ET'de yapılan klinik çalışmalar için kriterler önermiştir. Allogreft, alfa-interferon veya hidroksiüre ile ilgili verilere dayanarak, JAK2V617F kantifikasyonu tedavi yanıtının izlenmesi açısından potansiyel olarak yararlı bir araç olarak kapsama dahil edilmiştir (9). Klinik gelişmede, bazı yeni anti-JAK2 hedefli ilaçlara yanıt olarak JAK2 V617F yükünde bir azalma gözlenmiştir (10).

### <span id="page-5-0"></span>**Prosedür Prensibi**

Allelik diskriminasyon testinde, iki TaqMan® probu çoklu testte kullanılır. Biri allel 2 dizisiyle tam eşleşir (örn., yabani tip allel) diğeri allel 1 dizisiyle tam olarak eşleşir (örn., mutasyon taşıyan allel). Her bir prob 5' ucunda ayırıcı floresan boya (haberci, FAM™ veya VIC® gibi) ile etiketlenmiştir ve 3' ucunda floresan olmayan baskılayıcı molekülü içerir. Problar daha yüksek stabiliteye ve dolayısıyla daha doğru allelik diskriminasyona sahip daha kısa probların kullanımına izin veren minör oluk bağlayıcı (MGB™) bir molekül de içerir.

PCR'ın uzama fazı sırasında, *Taq* DNA polimeraz 5'→3' ekonükleaz aktivitesiyle tam olarak eşleşen probu kesip çıkartarak haberci boyayı baskılayıcıdan ayırır ve böylece tespit edilebilir floresan serbest kalır. Tam olarak eşleşmeyen prob *Taq* DNA polimeraz tarafından kesilip çıkarılmak yerine değiştirilir ve haberci boya serbest kalmaz. Oluşan floresan sinyali (VIC veya FAM) PCR'ın sonunda (son nokta) toplanır ve kontaminasyon riskini de artıran uzun ve zahmetli PCR sonrası adımlara gerek olmadan hemen örnekteki (yabani tip allel, mutasyona uğramış allel veya her ikisi) hedeflenmiş dizinin/dizilerin varlığını gösterir. Hedef dizinin gerçek miktarı belirlenmez.

The *ipsogen* JAK2 Muta*Screen* Kit bu teknolojiyi şekilde gösterildiği gibi kullanır (bkz. Şekil 1).

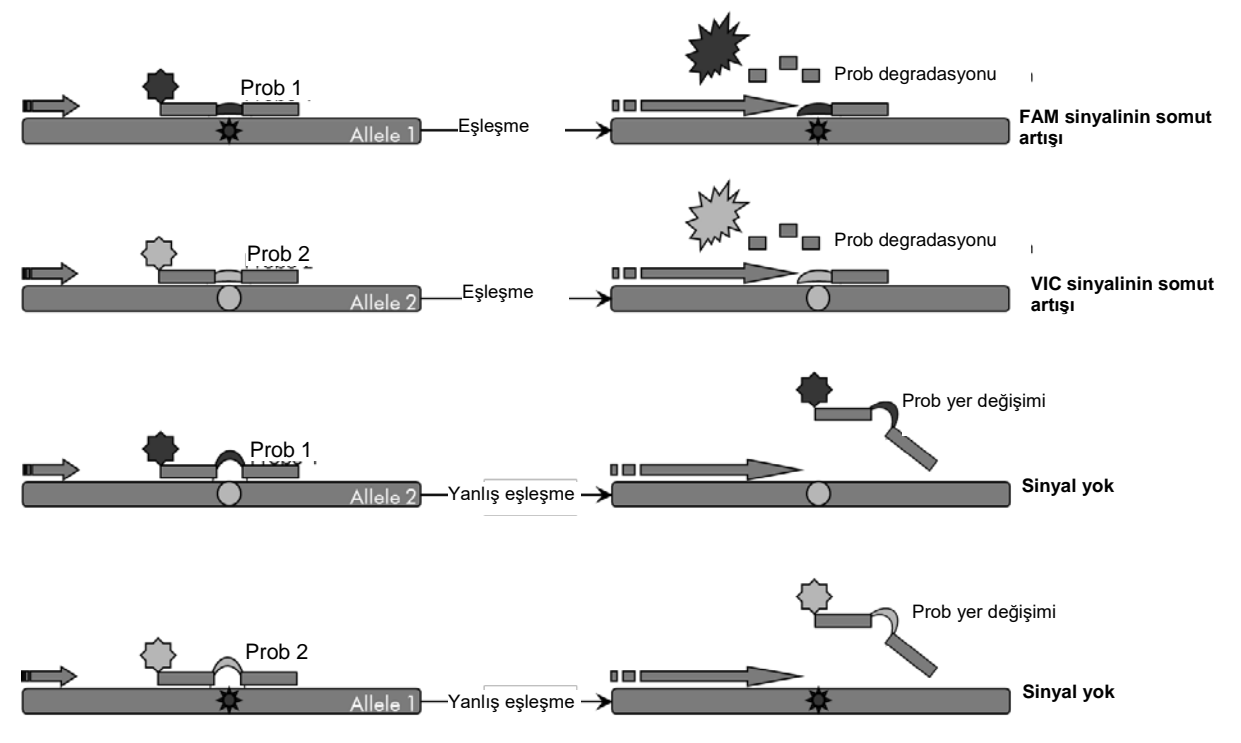

**Şekil 1. TaqMan probu çoklu test.** *ipsogen* JAK2 Muta*Screen* Kit allelik diskriminasyon için bu teknolojiyi kullanır.

### <span id="page-6-0"></span>**Sağlanan Materyaller**

### <span id="page-6-1"></span>**Kit içeriği**

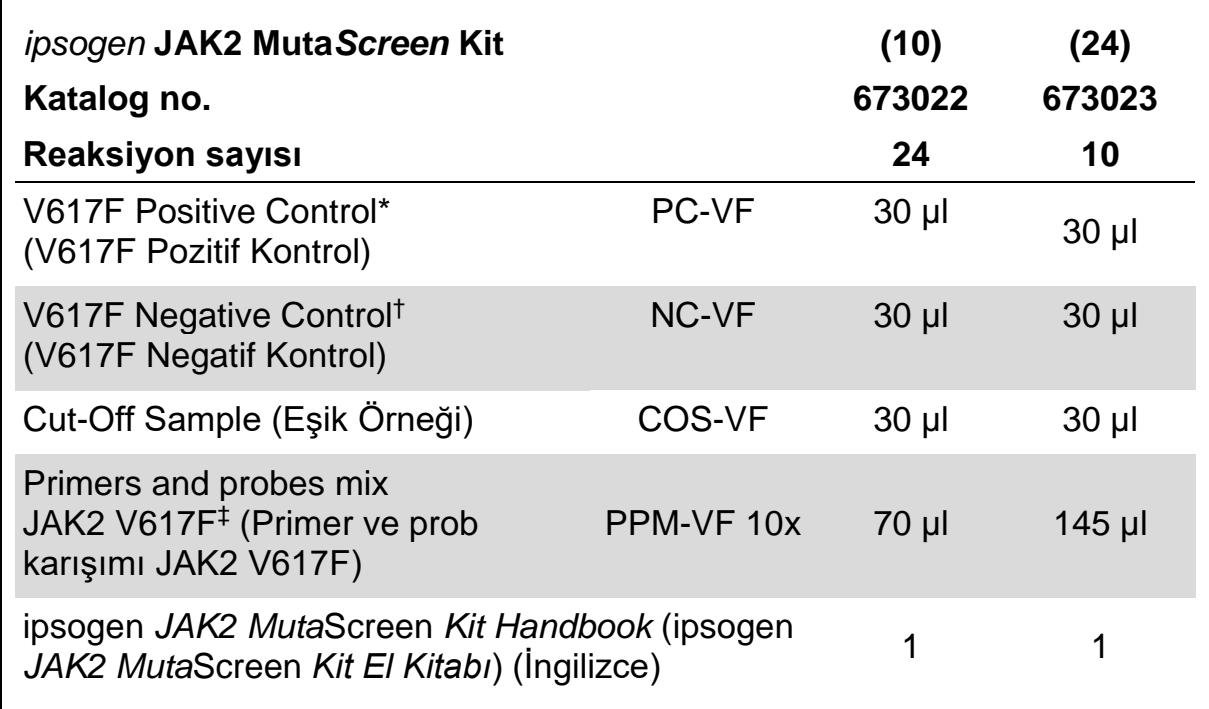

\* Pozitif kontrol: %100 V617F DNA.

† Negatif kontrol: %100 yabani tip DNA; %0 V617F.

§ *JAK2* geni için spesifik ters ve ileri primerler, spesifik V617F FAM probu ve yabani tip VIC probu karışımı.

**Not:** Kullanmadan önce tüpleri kısa süreli santrifüj edin.

**Not:** Bilinmeyen örneklerin *ipsogen* JAK2 Muta*Screen* Kit ile analizi genomik DNA ekstraksiyonunu gerektirir. DNA ekstraksiyonunu gerçekleştirmek için gerekli reaktifler (örn., QIAGEN® QIAamp® DNA Mini Kit, kat. no. 51304) sağlanmamıştır, bunlar kitle birlikte onaylanmış olmalıdır.

### <span id="page-7-0"></span>**Gerekli Olan Ancak Sağlanmayan Materyaller**

Kimyasallar ile çalışırken, her zaman uygun laboratuvar önlüğü, tek kullanımlık eldiven ve koruyucu gözlük kullanın. Daha fazla bilgi için ürün tedarikçisinden elde edilebilecek uygun güvenlik veri sayfalarına (safety data sheets, SDS'ler) başvurun.

#### **Reaktifler**

- Nükleaz içermeyen PCR sınıfı su
- $\blacksquare$  Nükleaz içermeyen 1x TE tamponu, pH 8,0 (örn., Thermo Fisher Scientific Inc., kat. no. 12090015)
- Tampon ve *Taq* DNA polimeraz: Onaylanan reaktifler: TaqMan Universal PCR Master Mix (Master Mix PCR 2x) (Thermo Fisher Scientific Inc., kat. No. 4304437) ve LightCycler TaqMan Master (Master Mix PCR 5x) (Roche, kat. No. 04535286001)
- $\Box$  0,5x TBE elektroforez tamponunda hazırlanan %0,8-1'lik agaroz jel için reaktifler

#### **Sarf Malzemeleri**

- Nükleaz içermeyen aerosole dirençli steril hidrofobik filtreli PCR pipeti uçları
- 0,5 ml veya 0,2 ml RNaz- ve DNaz içermeyen PCR tüpleri
- **Buz**

#### **Ekipman**

- **PCR** için ayrılmış pipetler<sup>\*</sup> (1–10 µl; 10–100 µl; 100–1.000 µl)
- 0.2 ml/0.5 ml'lik reaksiyon tüpleri için rotora sahip masaüstü santrifüj\* (10.000 rpm'ye ulaşma özelliğinde)
- DNA miktar tayini için spektrofotometre\*
- Gerçek zamanlı PCR cihazı:\* Rotor-Gene Q 5plex HRM veya diğer Rotor-Gene cihazları; LightCycler 2.0 veya 480; Applied Biosystems 7300 Real-Time PCR System, Applied Biosystems 7500 Real-Time PCR System, ABI PRISM 7000 SDS, ABI PRISM 7700 SDS veya ABI PRISM 7900HT SDS; ve ilişkili spesifik malzeme
- Değişken alanlı jel elektroforezi için ekipman<sup>\*</sup>

<sup>\*</sup> Cihazların üreticinin önerilerine göre kontrol ve kalibre edilmiş olduğundan emin olun.

### <span id="page-8-0"></span>**Uyarılar ve Önlemler**

İn vitro tanı amaçlı kullanım için

Kimyasallar ile çalışırken, her zaman uygun laboratuvar önlüğü, tek kullanımlık eldiven ve koruyucu gözlük kullanın. Daha fazla bilgi için lütfen uygun güvenlik veri sayfalarına (SDS'ler) başvurun. Bunlar, her bir QIAGEN kiti ve kit bileşenlerine ait SDS'yi bulabileceğiniz, görüntüleyebileceğiniz ve yazdırabileceğiniz **www.qiagen.com/safety** adresinde çevrimiçi olarak uygun ve kompakt PDF biçiminde mevcuttur.

Örnek ve test atığını yerel güvenlik düzenlemelerinize uygun olarak atın.

### <span id="page-8-1"></span>**Genel önlemler**

qPCR testleri ekipman bakımı dahil olmak üzere, moleküler biyolojiye özel ve yürürlükteki yönetmeliklere ve ilgili standartlara uygun iyi laboratuvar uygulamaları gerektirir.

Bu kit in vitro tanı amaçlı kullanım içindir. Bu kit içinde sağlanan reaktifler ve talimatlar en iyi performans için onaylanmıştır. Reaktiflerin daha fazla seyreltilmesi ya da inkübasyon sürelerinin ve sıcaklıkların değiştirilmesi hatalı veya uyumsuz verilere neden olabilir. PPM-VF reaktifi ışığa maruz kalması durumunda değişikliğe uğrayabilir. Tüm reaktifler özellikle bu test için formüle edilmiştir. Testin en iyi performansı için hiçbir değişim yapılmamalıdır.

Aşağıdakilerin önlenmesine çok dikkat edin:

- **Kalıp DNA degradasyonuna neden olabilecek DNaz kontaminasyonu**
- Yanlış pozitif sinyale yol açan DNA veya PCR taşınma kontaminasyonu

Bu nedenle aşağıdakileri öneririz.

- $\blacksquare$  Testi yaparken nükleaz içermeyen laboratuvar gereçleri (örn. pipetler, pipet uçları, reaksiyon şişeleri) kullanın ve eldiven takın.
- Örneklerin ve reaktiflerin çapraz kontaminasyonunu önlemek için tüm pipetleme adımları için yeni aerosole dirençli pipet uçları kullanın.
- Ön-PCR ana karışımını hiçbir DNA matrisinin (DNA, plasmid) içeri sokulmadığı ayrılmış bir alanda özel malzemeler (pipetler, uçlar vb.) kullanarak hazırlayın. Şablonu ayrı bir bölgede (tercihen farklı bir odada) özel materyaller (pipetler, uçlar vb.) kullanarak ekleyin.

### <span id="page-9-0"></span>**Reaktifi Saklama ve Kullanma**

Kitler kuru buzda gönderilir ve teslim alındıktan sonra -30°C ila -15°C arasında saklanmalıdır.

- **Primer ve prob karışımlarının (PPM-VF tüpü) ışığa maruz kalma süresini** en aza indirin.
- Açmadan önce tüpleri yavaşça karıştırın ve santrifüj edin.
- $\blacksquare$  Tüm kit bileşenlerini orijinal kaplarında saklayın.

Bu saklama koşulları hem açılmış hem açılmamış bileşenler için geçerlidir. Etiket üzerinde belirtilenlerin dışındaki koşullarda saklanan bileşenler düzgün çalışmayabilir ve test sonuçlarını olumsuz etkileyebilir.

Her bir reaktif için son kullanma tarihleri kendi bileşen etiketleri üzerinde belirtilmiştir. Doğru saklama koşulları altında, bu ürün etiketin üstünde yazılı olan son kullanma tarihine kadar performansını korur.

Bu ürünün instabilitesini belirten hiçbir belirgin işaret yoktur. Ancak, pozitif ve negatif kontroller bilinmeyen numunelerle aynı anda çalışılmalıdır.

### <span id="page-10-0"></span>**Prosedür**

### <span id="page-10-1"></span>**Örnek DNA hazırlığı**

Genomik DNA tam kandan, saflaştırılmış periferal kan lenfositlerinden, polinükleer hücrelerden veya granülositlerden elde edilmelidir. Sonuçları karşılaştırabilmek için, aynı hücresel fraksiyonu ve DNA ekstraksiyon yöntemini kullanmanızı öneririz. DNA ekstraksiyonu laboratuvarda kullanılan herhangi bir yöntemle veya ticari yöntemle gerçekleştirilmelidir.

DNA miktarı 260 nm'deki optik yoğunluğun ölçümü ile tespit edilir. DNA kalitesi spektrofotometre veya jel elektroforezi ile değerlendirilmelidir.

*A*260/*A*<sup>280</sup> oranı 1,7-1,9 aralığında olmalıdır. Daha küçük değerler genellikle protein veya organik kimyasallar ile kontaminasyonu gösterir. %0,8-1'lik agaroz jelindeki elektroforetik analiz izole edilmiş DNA'nın yaklaşık 20 kb'lık farklı bir bant olarak görülmesine izin vermelidir. Hafif bir simir kabul edilebilir.

Elde edilen DNA, TE tamponunda 5 ng/µl'ye seyreltilir. qPCR reaksiyonu, 25 ng saflaştırılmış genomik DNA için optimize edilmiştir.

#### <span id="page-10-2"></span>**Nükleik asitleri saklama**

24 saate kadar kısa dönemli saklama için saflaştırılmış nükleik asitleri 2–8°C'de saklamayı öneririz. 24 saat üzerinde uzun dönemli saklama için –20°C'de saklamayı öneririz.

#### <span id="page-10-3"></span>**Protokol: 72 tüplük rotora sahip Rotor Gene Q cihazlarında qPCR**

Bu aleti kullanarak Tablo 2'de gösterildiği gibi tüm ölçümleri ikili olarak yapmanızı öneririz.

#### **Tablo 2. 72 tüplük rotora sahip Rotor Gene Q MDx 5plex HRM veya Rotor Gene Q 5plex HRM cihazları için reaksiyon sayısı**

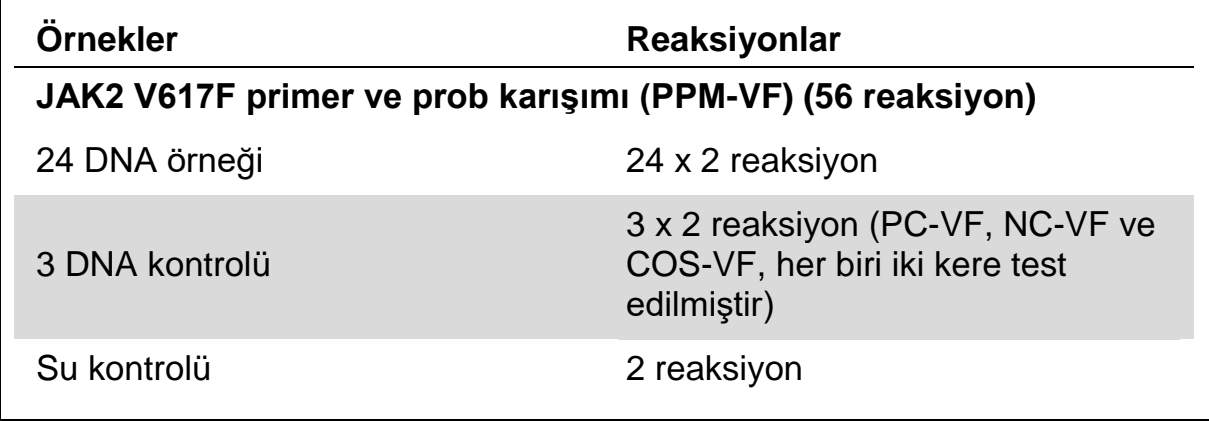

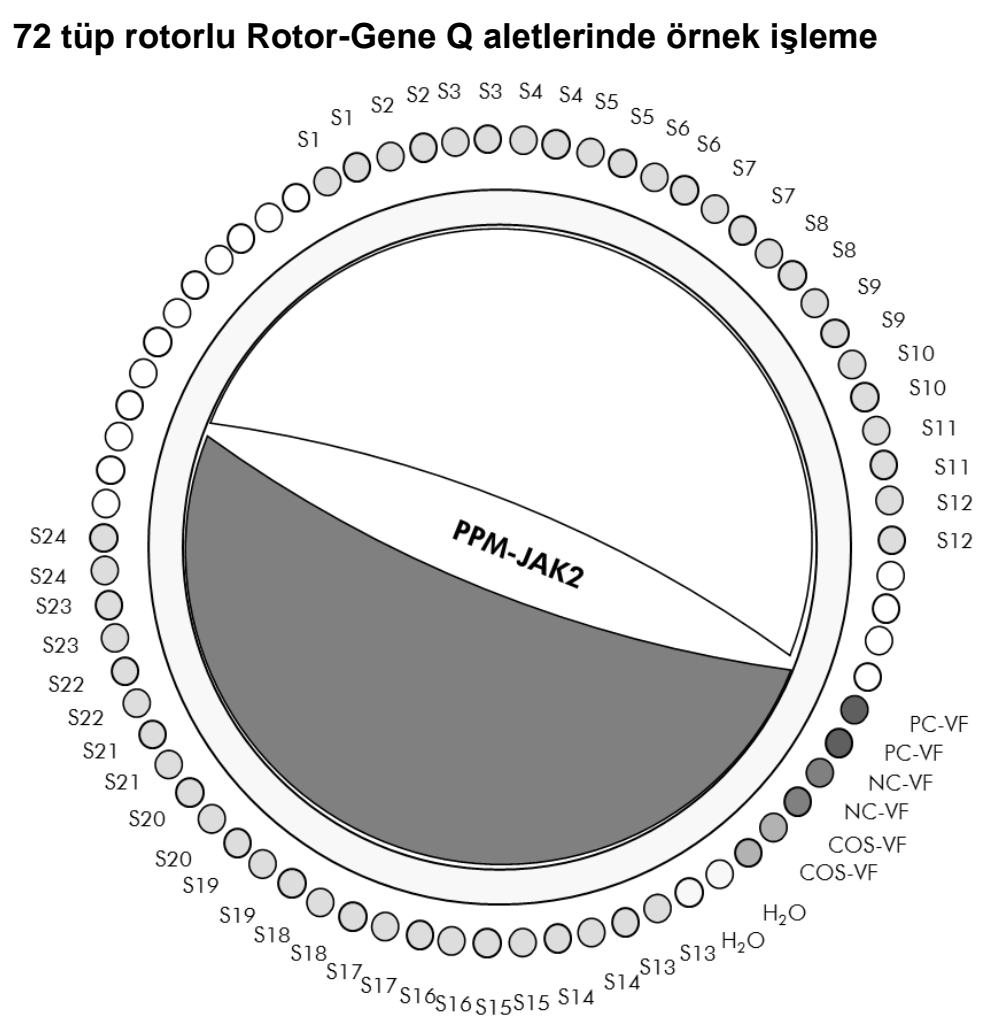

**Şekil 2.** *ipsogen* **JAK2 Muta***Screen* **Kit ile deney için önerilen rotor ayarları. PC-VF:** pozitif kontrol; **NC-VF**: negatif kontrol; **COS-VF**: eşik örneği; **S**: DNA örneği; **H2O**: su kontrolü.

**Not:** Her zaman test edilecek örneği rotorun 1. konumuna yerleştirmeye özen gösterin. Aksi takdirde, kalibrasyon adımı sırasında, cihaz kalibrasyonu gerçekleştirmez ve yanlış floresan verileri elde edilir.

Tüm diğer konumları boş tüplerle doldurun.

#### **72 tüp rotorlu Rotor-Gene Q aletlerinde qPCR**

**Not:** Tüm adımları buzda gerçekleştirin.

#### **Prosedür**

**1. Tüm gerekli bileşenleri çözündürün ve buza yerleştirin.**

Bileşenler, prosedürü başlatmadan önce yaklaşık 10 dakika dondurucu dışına alınmalıdır.

**2. Tüm tüpleri vorteksle karıştırın ve kısa süreli santrifüj edin (tüpün altındaki sıvıyı toplamak için yaklaşık 10 saniye, 10.000 rpm'de).**

#### **3. Aşağıdaki qPCR karışımını işlenen örnek sayısına göre hazırlayın.**

Tüm konsantrasyonlar reaksiyonun son hacmi içindir.

Tablo 3 25 µl son reaksiyon hacmi elde etmek üzere hazırlanmış olarak bir reaktif karışımı hazırlanması için pipetleme şemasını tanımlar. Ön karışım aynı primer ve prob karışımı kullanılarak reaksiyon sayısına göre hazırlanabilir. Pipetleme hatasını dengelemek için ekstra hacimler dahil edilmiştir.

Rotor-Gene cihazlarında, *ipsogen* JAK2 Muta*Screen* Kit bir deneyde (Şekil 2) iki tekrarlı olarak 24 örneğin, iki deneyde iki tekrarlı olarak 20 örneğin veya üç deneyde iki tekrarlı olarak 15 örneğin analizi için kullanılabilir.

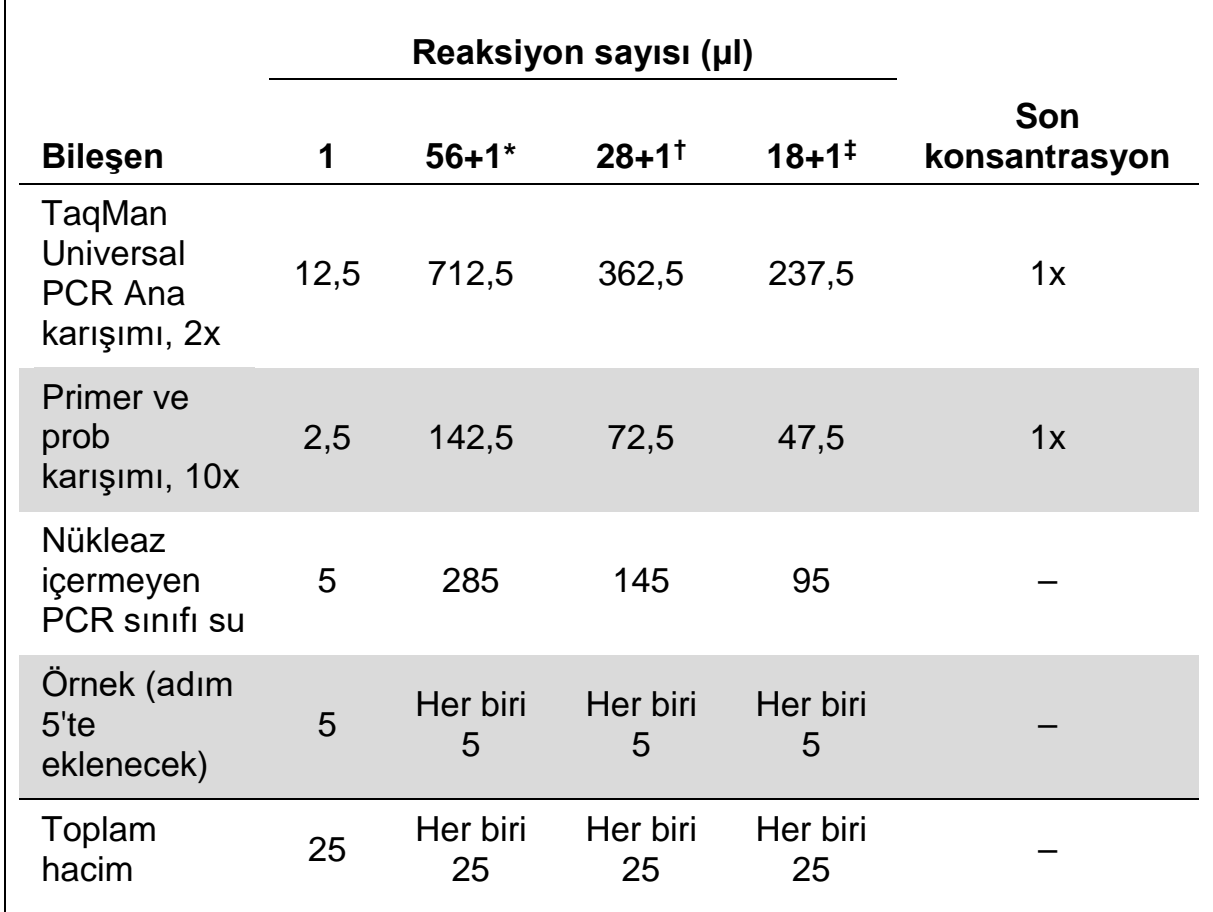

#### **Tablo 3. qPCR Karışımının hazırlanması**

\* 24 örnek; bir deney/kit.

† 10 örnek; iki deney/kit.

‡ 5 örnek; üç deney/kit.

- **4. qPCR karışımını vorteksle karıştırın ve kısa süreli santrifüj edin (tüpün altındaki sıvıyı toplamak için yaklaşık 10 saniye, 10.000 rpm'de).**
- **5. Tüp başına 20 µl qPCR ana karışımı verin.**
- **6. İlgili tüpe örnek DNA materyalinden veya kontrollerden 5 µl ekleyin (toplam hacim 25 µl).**
- **7. Yukarı aşağı pipetleme yaparak yavaşça karıştırın.**
- **8. PCR tüplerini kapatın. Tüpleri üreticinin tavsiyelerine göre 72 tüplük rotora yerleştirin. Tüm diğer konumları boş tüplerle doldurun.**
- **9. Kilitleme halkasının (Rotor-Gene cihazının aksesuarı) çalışma sırasında tüplerin yanlışlıkla açılmasını önlemek için rotorun üstüne yerleştiğinden emin olun. Rotoru üreticinin tavsiyelerine göre RotorGene Q cihazına yerleştirin.**
- **10. JAK2 DNA'sının tespiti için, sıcaklık profilini aşağıdaki adımlara göre oluşturun.**

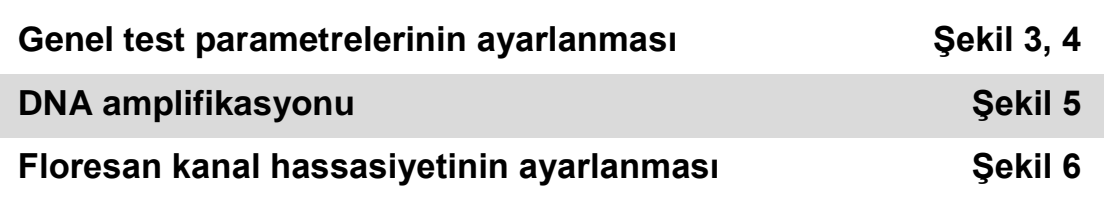

Rotor-Gene Aletlerini programlamak ile ilgili ek bilgi alet kullanıcı el kitabından elde edilebilir. Şekillerde, yazılım ayarları kalın siyah olarak çerçevelenmiştir. Rotor-Gene Q Aletleri için şekiller dahil edilmiştir.

**11. Rotor-Gene Yazılımını başlatın. "New Run" (Yeni Çalışma) iletişim kutusunda, "New" (Yeni) seçeneğini tıklatın.**

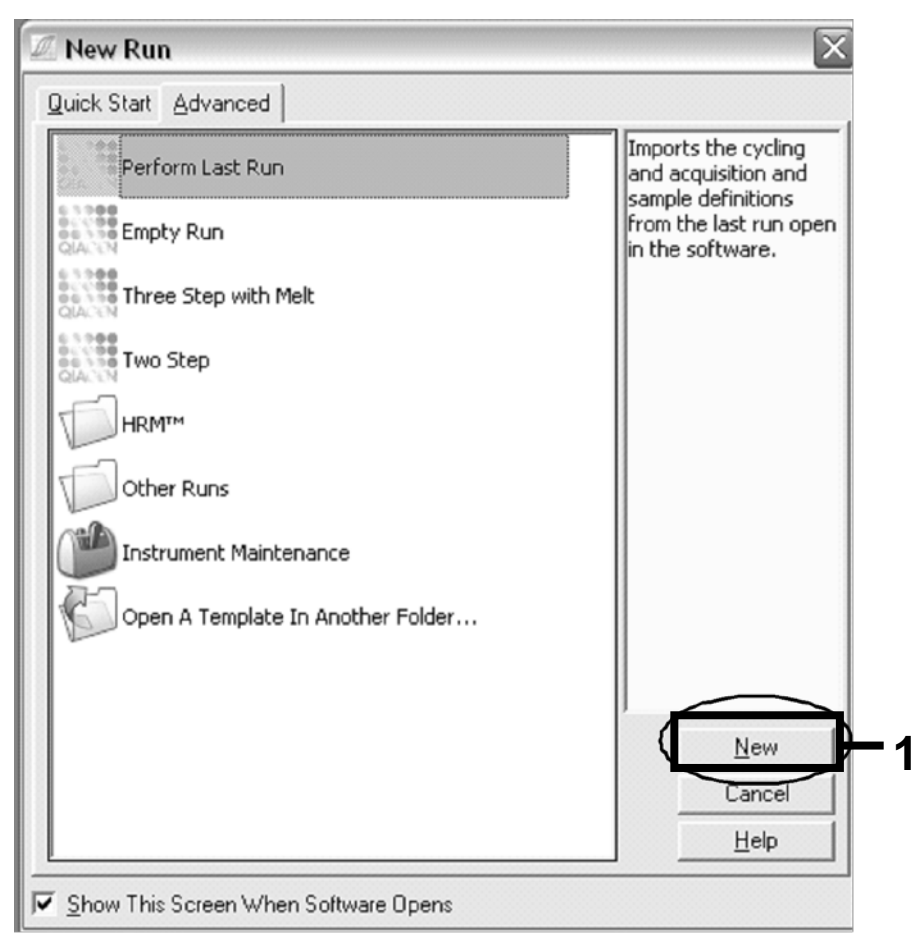

**Şekil 3. "New Run" (Yeni Çalışma) iletişim kutusu.**

**12. "New Run Wizard" (Yeni Çalışma Sihirbazı) iletişim kutusunda, hacmi 25 µl olarak ayarlayın ve "Next" (Sonraki) düğmesini tıklatın.**

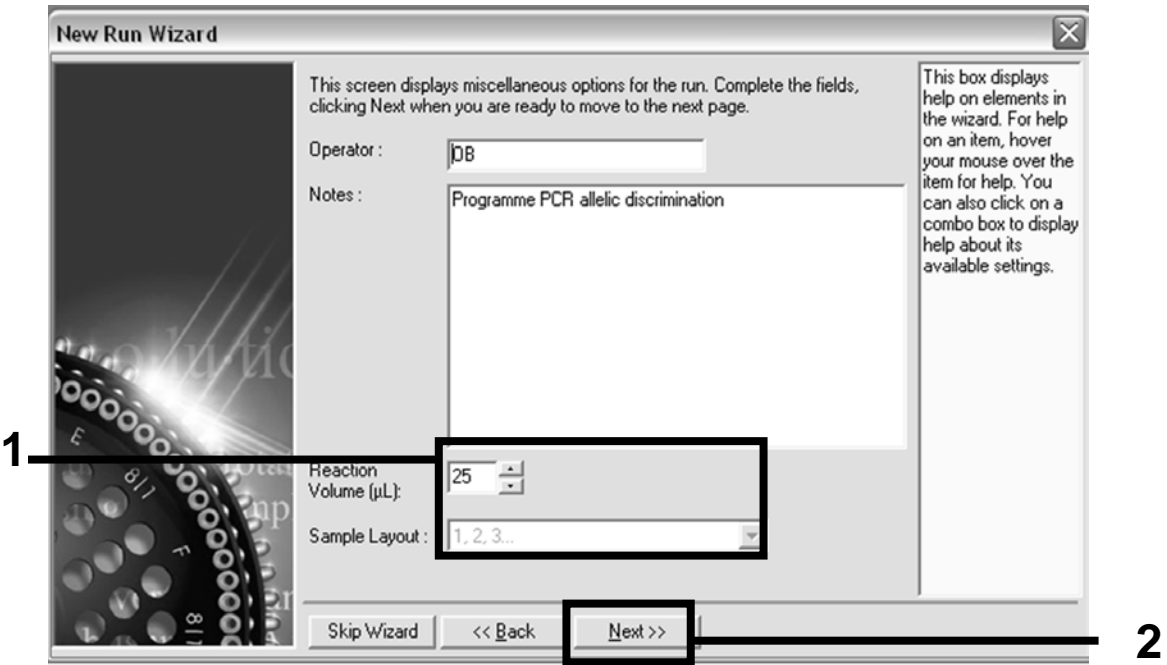

**Şekil 4. Genel test parametrelerinin ayarlanması.**

**13. Bir sonraki "New Run Wizard" (Yeni Çalışma Sihirbazı) iletişim kutusundaki "Edit Profile" (Profili düzenle) düğmesini tıklatın ve sıcaklık profilini Tablo 4 ve Şekil 5'te gösterildiği gibi programlayın. Hem Yeşil (FAM) hem de Sarı (VIC) kanallar için her bir döngüde, 60°C'deki son tarama adımını eklediğinizden emin olun.**

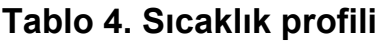

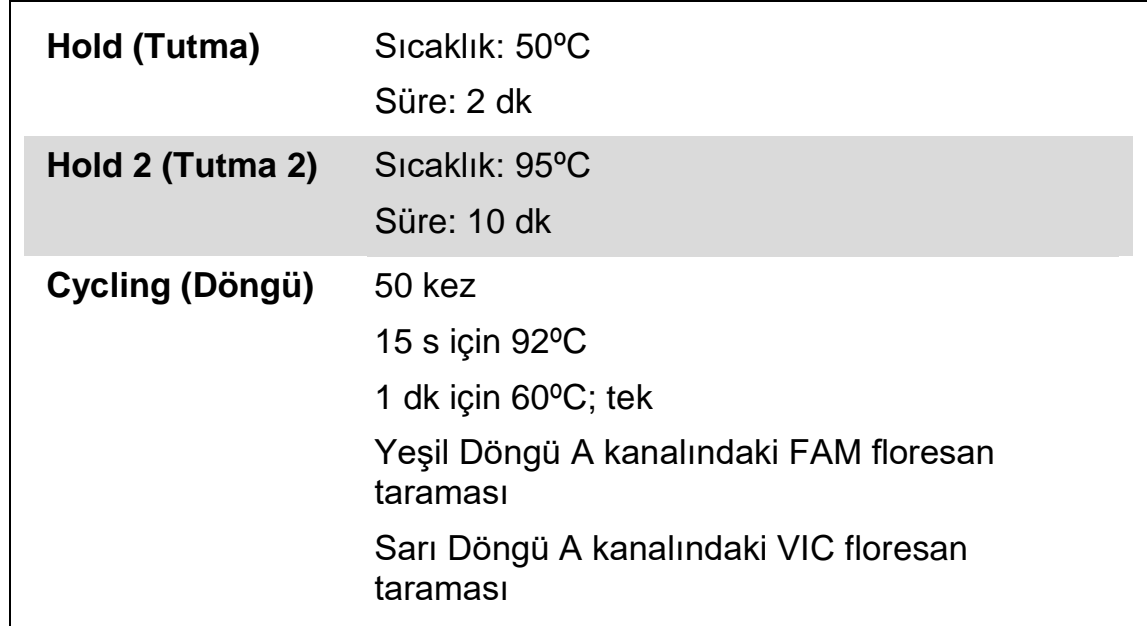

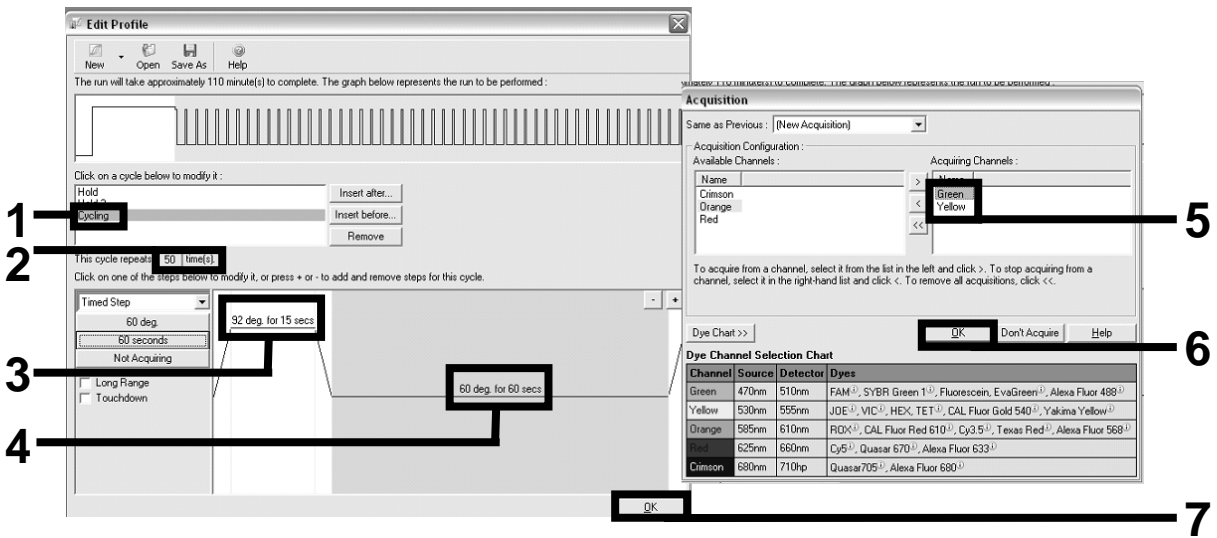

**Şekil 5. DNA amplifikasyonu.**

**14. Floresan kanallarının tespit aralığı PCR tüplerindeki floresan yoğunluklarına göre belirlenmelidir. "Auto-Gain Optimisation Setup" (Otomatik Optimizasyon Sağlama Kurulumu) iletişim kutusunu açmak için "New Run Wizard" (Yeni Çalışma Sihirbazı) iletişim kutusundaki "Gain Optimisation" (Optimizasyon Sağlama) düğmesini tıklatın. "Optimise Acquiring" (Taramayı Optimize Et) düğmesini tıklatın (Şekil 6) ve ardından her bir kanal için (Yeşil ve Sarı, Şekil 6) "Auto-Gain Optimisation Settings" (Otomatik Optimizasyon Sağlama Ayarları) iletişim kutularındaki "OK" (TAMAM) düğmesini tıklatın. Her bir kanal için "Perform Optimisation Before 1st Acquisition" (Optimizasyonu İlk Taramadan Önce Gerçekleştir) kutusunu işaretlediğinizden emin olun (Şekil 6).**

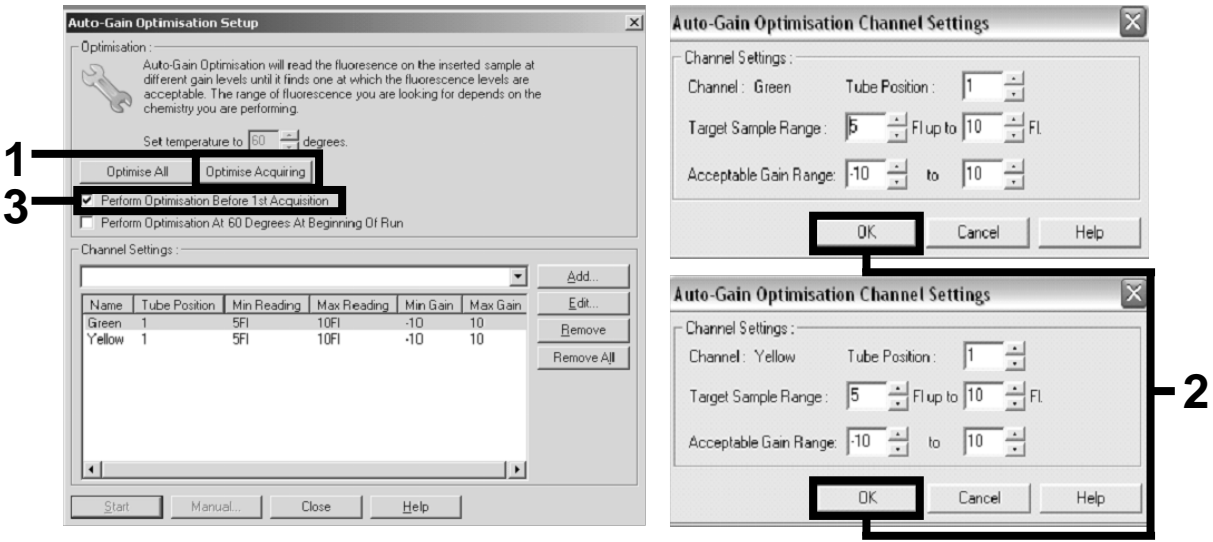

**Şekil 6. Floresan kanal hassasiyetinin ayarlanması.**

**15. Kanal kalibrasyonu aracılığıyla belirlenen kazanç değerleri otomatik olarak kaydedilir ve programlama prosedürünün son menü penceresinde listelenir. Programı çalıştırmak için "Start Run" (Çalışmayı Başlat) düğmesini tıklatın.**

#### **16. Rotor-Gene yazılımındaki rotor ayarlarını girin (Şekil 7).**

| File<br>Edit         | Eormat<br>Security<br>[Standard] Rotor Style |                                       |        |                                                                            |
|----------------------|----------------------------------------------|---------------------------------------|--------|----------------------------------------------------------------------------|
| Settings:            |                                              |                                       |        | Given Conc. Format: 123456,789123467 v Unit: copies/reactio v More Options |
| Samples:             |                                              |                                       |        |                                                                            |
|                      |                                              |                                       |        | <b>CS</b><br>日日<br>×                                                       |
| l ID.<br>C           | Name                                         | Type                                  | Groups | Given Conc.                                                                |
|                      | $1$ PC                                       | Positive Control                      |        |                                                                            |
|                      | $2$ PC                                       | Positive Control                      |        |                                                                            |
|                      | $3$ H <sub>20</sub>                          | <b>NTC</b>                            |        |                                                                            |
| 4                    |                                              | None                                  |        |                                                                            |
|                      | 5 NC                                         | Negative Control                      |        |                                                                            |
|                      | 6 NC                                         | Negative Control                      |        |                                                                            |
|                      | 7 H2O                                        | <b>NTC</b>                            |        |                                                                            |
| 8                    |                                              | None                                  |        |                                                                            |
|                      | $9$ RS                                       | Unknown                               |        |                                                                            |
|                      | 10 BS                                        | Unknown                               |        |                                                                            |
| 11                   |                                              | None                                  |        |                                                                            |
| 12                   |                                              | None                                  |        |                                                                            |
|                      | $13$ S1                                      | Unknown                               |        |                                                                            |
|                      | 14 S1                                        | Unknown                               |        |                                                                            |
|                      | 15 S <sub>2</sub>                            | Unknown                               |        |                                                                            |
|                      | 16 S <sub>2</sub>                            | Unknown                               |        |                                                                            |
|                      | 17 S3                                        | Unknown                               |        |                                                                            |
|                      | 18 S3                                        | Unknown                               |        |                                                                            |
|                      | $19$ S4                                      | Unknown                               |        |                                                                            |
|                      | 20 S4                                        | Unknown                               |        |                                                                            |
| $\blacktriangleleft$ |                                              |                                       |        |                                                                            |
| Page:                |                                              |                                       |        |                                                                            |
|                      | Name: JAK2 Ipsogen                           | New Delete<br>$\langle$ $ $ $\rangle$ |        | п<br>Synchronize pages                                                     |

**Şekil 7. Rotor-Gene ayarları: "Edit Samples" (Örnekleri Düzenle).**

**Rotor-Gene Q 5plex HRM cihaz ayarı için son nokta analizi prosedürü**

**17. PCR programı sonlandırıldıktan sonra, araç çubuğundaki "Analysis" (Analiz) düğmesini tıklatın (Şekil 8).**

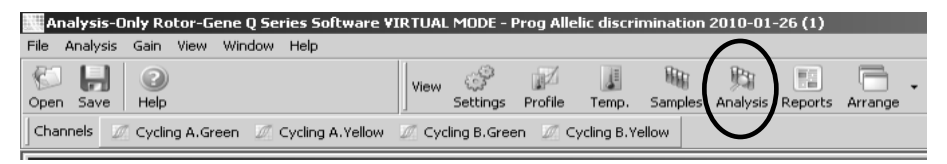

**Şekil 8. Analiz.**

**18. "Analysis" (Analiz) iletişim kutusunda (Şekil 9), "Cycling A Green" (Döngü A Yeşil) seçeneğini çift tıklatın ve ardından "OK" (TAMAM) düğmesini tıklatın. Cycling A yellow (Döngü A sarı) için tekrarlayın.**

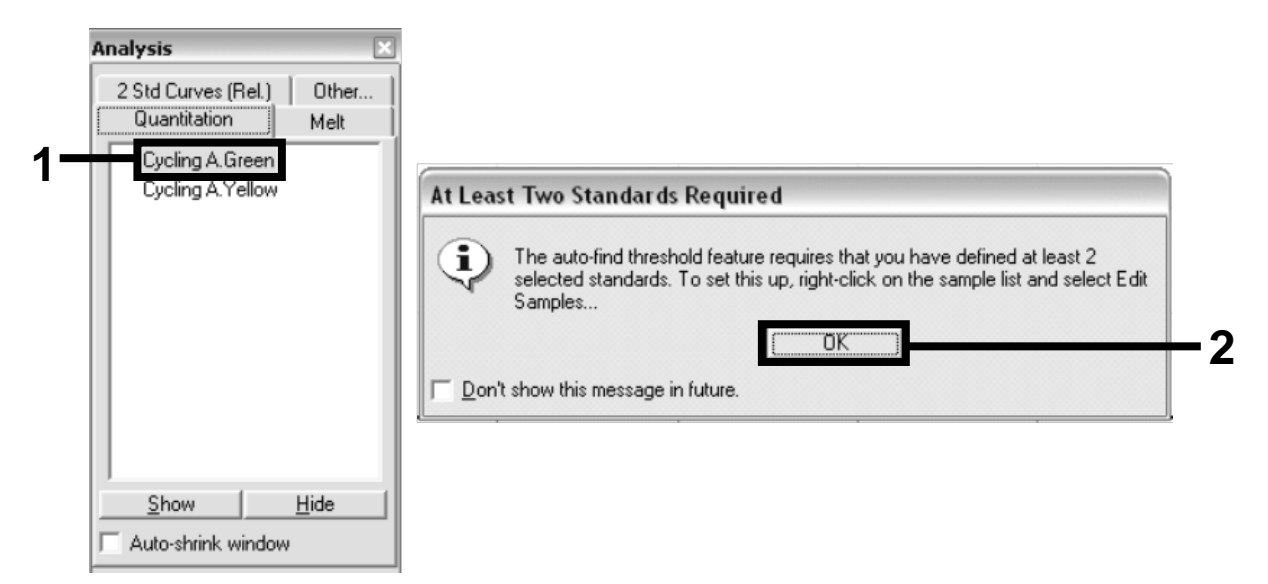

**Şekil 9. Miktar Tayini: "Cycling A. Green" (Döngü A. Yeşil).**

**19. Yeni bir pencere görüntülenir (Şekil 10). Şekil 10'da gösterildiği gibi her iki panelde "Slope correct" (Eğim düzeltme) seçeneğini tıklatın.**

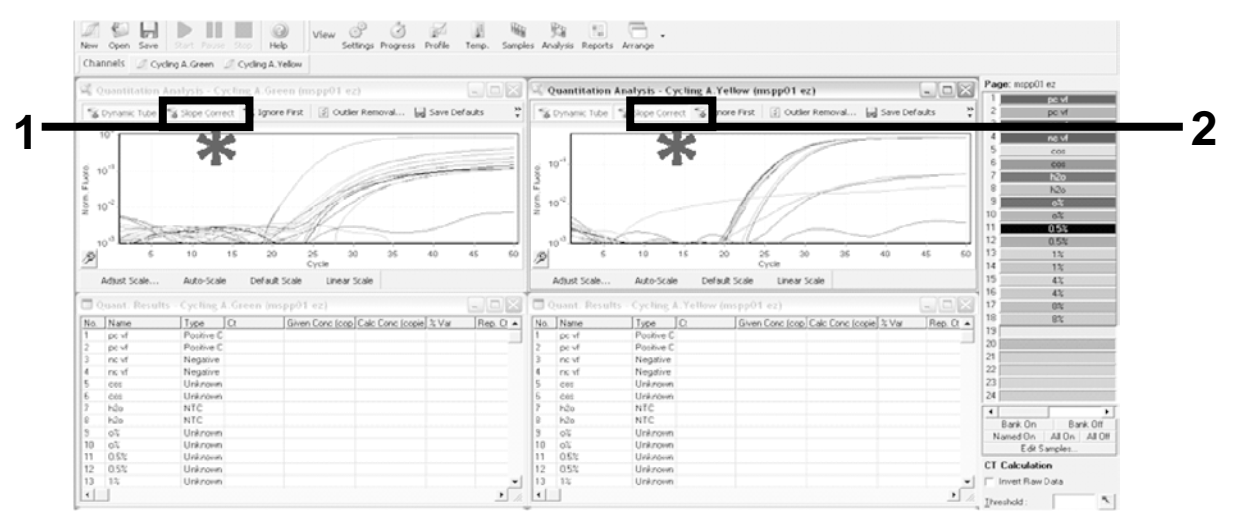

**Şekil 10. "Slope correct" (Eğim düzeltme) seçeneğinin ayarlanması.**

**20. Verileri dışa aktarmak için, Excel® veri sayfası olarak kaydedin. "OK" (TAMAM) düğmesini tıklatın, dışa aktarma dosyasına bir ad verin ve metin dosyasını (\*.txt) kaydedin.** 

**21. Metin dosyasını Excel'de açın ve sütun A'yı seçin. "Data" (Veriler) seçeneğini ardından "Convert" (Dönüştür) ve "Next" (Sonraki) seçeneklerini tıklatın. "Comma" (Binlik Ayracı) seçimini yapın ve ardından "End" (Sonlandır) düğmesini tıklatın. Sonuçlar Şekil 11'de gösterildiği gibi görüntülenir.**

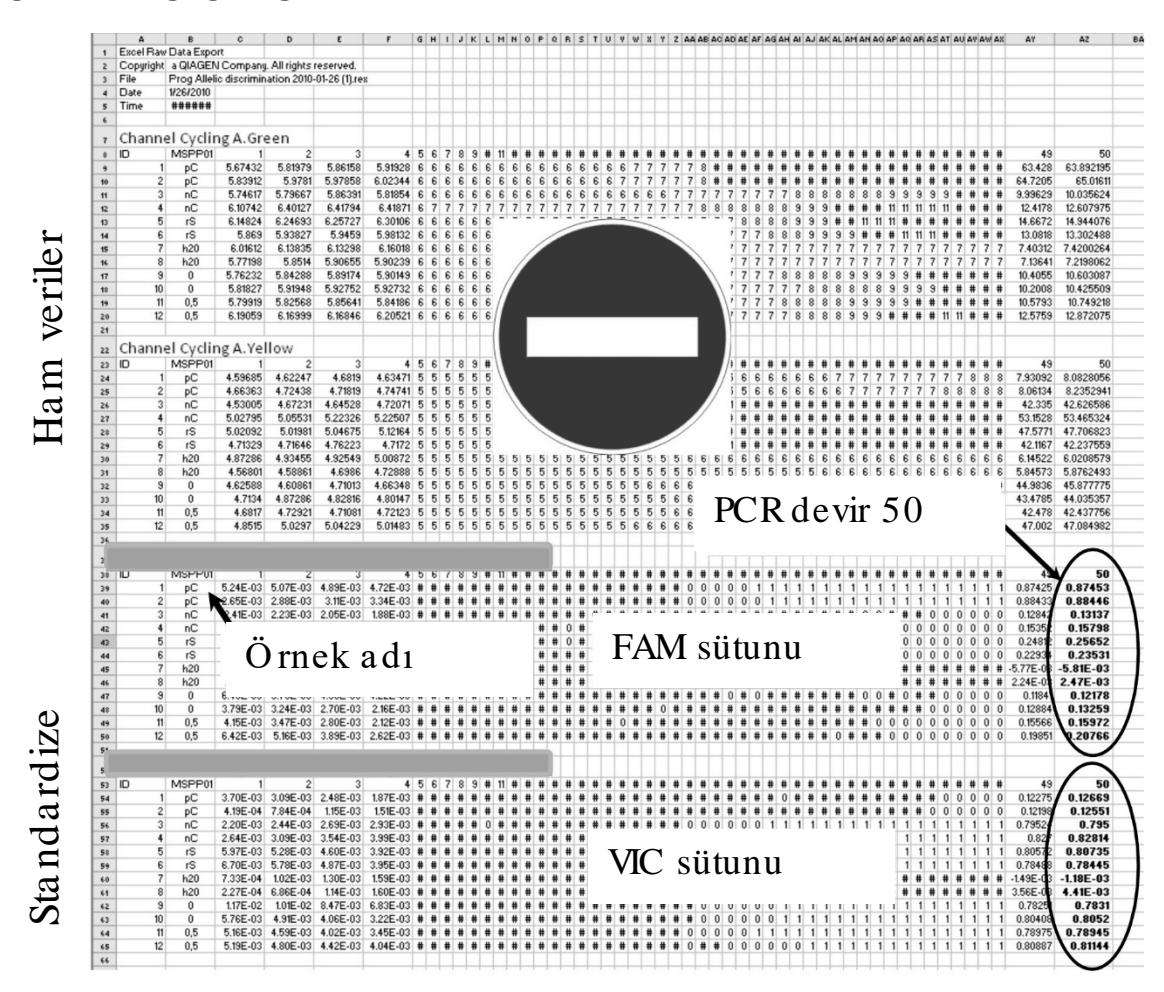

**Şekil 11. Excel dosyasında gösterilen sonuçların örneği.**

**Not**: Dosya hem ham verileri hem de Standardize edilmiş verileri içerir. Yalnızca standardize edilmiş veriler değerlendirilmelidir.

Bu veriler tablonun Döngü A Yeşil kanalının kantitatif analizi ve Döngü A Sarı kanalının kantitatif analizi kısımlarında verilmiştir. Yorumlama amaçlı veriler PCR'ın 50. döngüsünde alınanlardır (sağda bulunan döngülerde).

#### <span id="page-20-0"></span>**Protokol: Applied Biosystems ve ABI PRISM cihazlarında qPCR**

96 kuyulu plakaya sahip qPCR cihazını kullanırken, tüm ölçümleri Tablo 5'te gösterildiği gibi iki tekrarlı gerçekleştirmenizi öneririz.

#### **Tablo 5. Applied Biosystems 7300 ve 7500, ABI PRISM 7000, ABI PRISM 7700 ya da ABI PRISM 7900HT cihazları için reaksiyon sayısı**

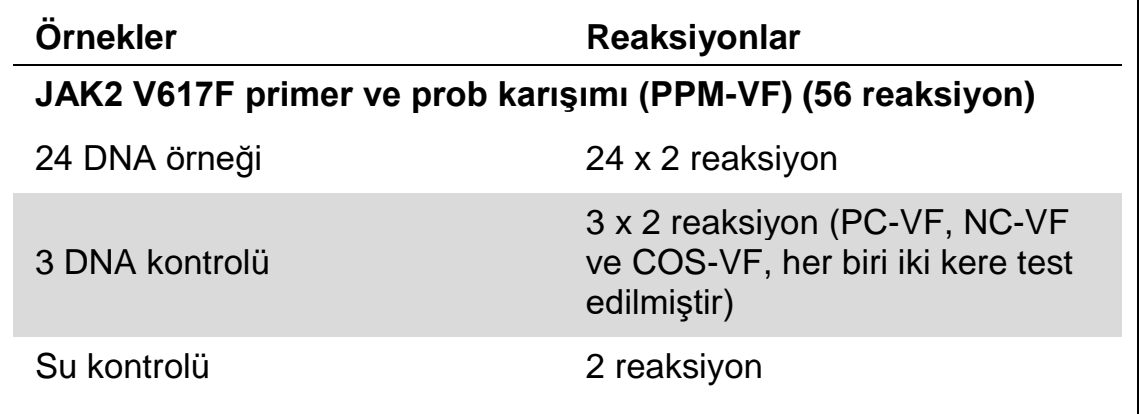

**Applied Biosystems 7300 ve 7500, ABI PRISM 7000, ABI PRISM 7700 ya da ABI PRISM 7900HT cihazlarında örnek işleme**

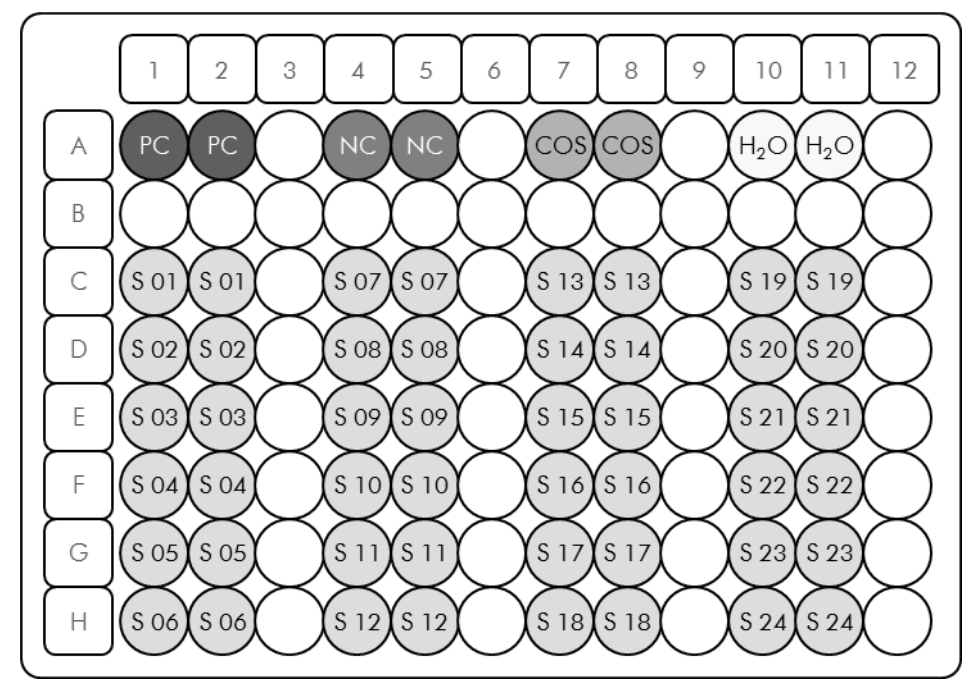

**Şekil 12.** *ipsogen* **JAK2 Muta***Screen* **Kit ile deney için önerilen plaka ayarları. PC**: positive control (pozitif kontrol); **NC:** negative control (negatif kontrol); **COS:** cut-off sample (eşik örneği); **S**: DNA örneği; **H<sub>2</sub>O:** su kontrolü.

#### **Applied Biosystems 7300 ve 7500, ABI PRISM 7000, ABI PRISM 7700 ya da ABI PRISM 7900HT cihazlarında qPCR**

**Not:** Tüm adımları buzda gerçekleştirin.

#### **Prosedür**

- **1. Tüm gerekli bileşenleri çözündürün ve buza yerleştirin.** Bileşenler, prosedürü başlatmadan önce yaklaşık 10 dakika dondurucu dışına alınmalıdır.
- **2. Tüm tüpleri vorteksle karıştırın ve kısa süreli santrifüj edin (tüpün altındaki sıvıyı toplamak için yaklaşık 10 saniye, 10.000 rpm'de).**
- **3. Aşağıdaki qPCR karışımını işlenen örnek sayısına göre hazırlayın.**  Tüm konsantrasyonlar reaksiyonun son hacmi içindir.

Tablo 6 25 µl son reaksiyon hacmi elde etmek üzere hazırlanmış olarak bir reaktif karışımı hazırlanması için pipetleme şemasını tanımlar. Ön karışım aynı primer ve prob karışımı kullanılarak reaksiyon sayısına göre hazırlanabilir. Pipetleme hatasını dengelemek için ekstra hacimler dahil edilmiştir.

Applied Biosystems 7300 ve 7500, ABI PRISM 7000, ABI PRISM 7700 ya da ABI PRISM 7900HT cihazlarında, *ipsogen* JAK2 Muta*Screen* Kit bir deneyde (Şekil 12) iki tekrarlı olarak 24 örneğin, iki deneyde iki tekrarlı olarak 20 örneğin veya üç deneyde iki tekrarlı olarak 15 örneğin analizi için kullanılabilir.

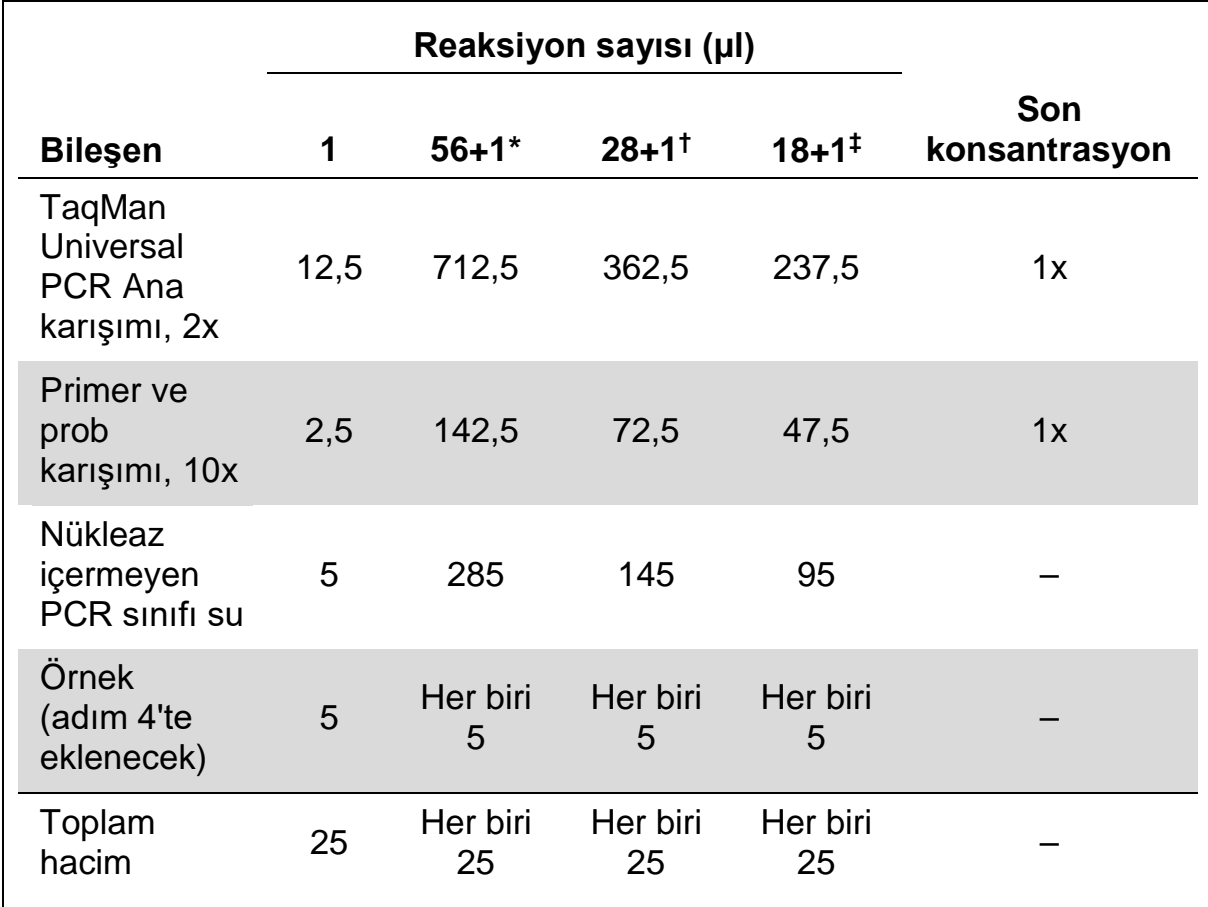

#### **Tablo 6. qPCR Karışımının hazırlanması**

\* 24 örnek; bir deney/kit.

† 10 örnek; iki deney/kit.

‡ 5 örnek; üç deney/kit.

- **4. qPCR karışımını vorteksle karıştırın ve kısa süreli santrifüj edin (tüpün altındaki sıvıyı toplamak için yaklaşık 10 saniye, 10.000 rpm'de).**
- **5. Kuyucuk başına 20 µl qPCR ana karışımı verin.**
- **6. İlgili kuyuya örnek DNA materyalinden veya kontrollerden 5 µl ekleyin (toplam hacim 25 µl).**
- **7. Yukarı aşağı pipetleme yaparak yavaşça karıştırın.**
- **8. Plakayı kapatın ve kısa süreli santrifüj edin (300 x** *g***, yaklaşık 10 saniye).**
- **9. Plakayı üreticinin tavsiyelerine göre ısıl döngüleyiciye yerleştirin.**
- **10. Isıl döngüleyiciyi ısıl döngüleme programı ile Tablo 7'de gösterildiği gibi programlayın ve çalışmayı başlatın.**

| Hold (Tutma)     | Sicaklik: 50°C<br>Süre: 2 dk                         |
|------------------|------------------------------------------------------|
| Hold 2 (Tutma 2) | Sicaklik: 95°C<br>Süre: 10 dk                        |
| Cycling (Döngü)  | 50 kez<br>15 s için $92^{\circ}$ C<br>1 dk için 60°C |

**Tablo 7. Applied Biosystems ve ABI PRISM cihazları için sıcaklık profili**

#### **Applied Biosystems ve ABI PRISM cihazları için okuma sonrası çalışma analizi prosedürü**

Applied Biosystems 7300 ve 7500, ABI PRISM 7000, ABI PRISM 7700 ya da ABI PRISM 7900HT cihazlarının programlama ayrıntıları için cihaz kullanım kılavuzuna bakın. Daha iyi bir genel bakış için, yazılım ayarları kalın siyah olarak çerçevelenmiştir.

- **11. Çalışma bittikten sonra, "Start/Program" (Başlat/Program) seçeneğini ve ardından "File/New" (Dosya/Yeni) seçeneğini seçin.**
- **12. "New Document Wizard" (Yeni Belge Sihirbazı) iletişim kutusunda, "Assay" (Test) aşağı açılır listesini tıklatın ve "Allelic Discrimination" (Allelik Diskriminasyon) seçimini yapın (Şekil 13).**
- **13. "Container" (Kap) ve "Template" (Şablon) alanları için varsayılan ayarları kabul edin ("96-Well Clear" (96 Kuyulu Boş Alan) ve "Blank Document" (Boş Belge), Şekil 13). "Plate Name" (Plaka Adı) alanına**  *AD Post-read (AD Okuma Sonrası)* **yazın (Şekil 13) ve ardından "Select Markers" (Markırları Seç) iletişim kutusuna erişmek için "Next>" (Sonraki>) düğmesini tıklatın.**

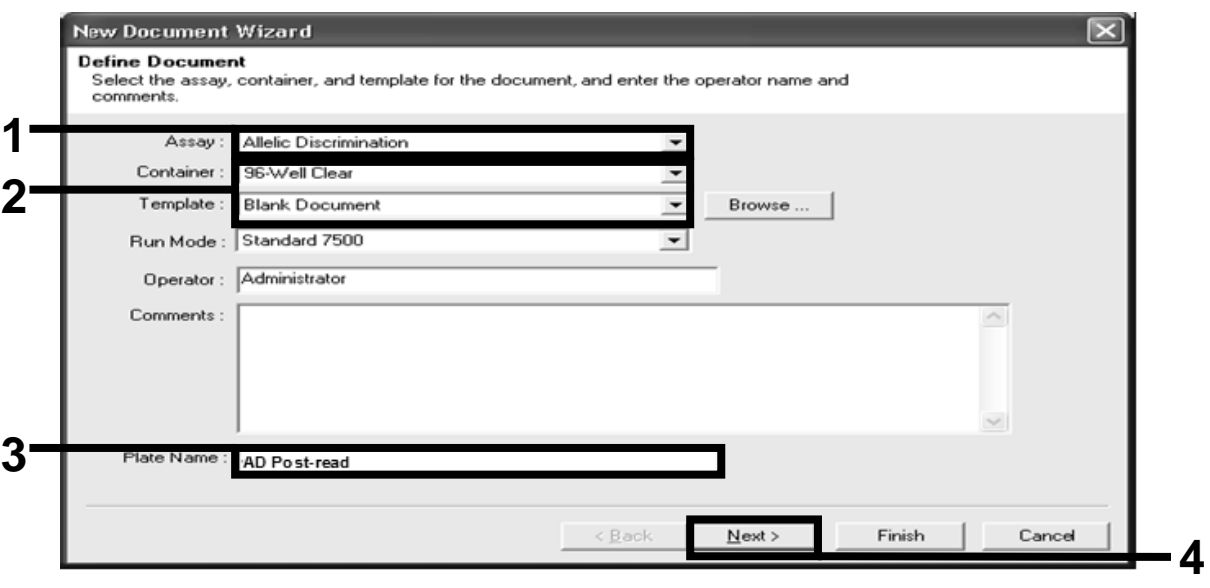

**Şekil 13. Yeni bir okuma sonrası çalışma oluşturmak için ön ayarlar (Yeni Belge Sihirbazı).**

- **14. "Select Markers" (Markırları Seç) iletişim kutusundaki "Markers in Document" (Belgedeki Markırlar) paneli uygulamanız için uygun markırı içeriyorsa adım [18](#page-25-0)'e ilerleyin. İçermiyorsa, adım [15](#page-24-0) ile devam edin.**
- <span id="page-24-0"></span>**15. Dedektörleri ve markırları aşağıdaki şekilde oluşturun. "New Detector" (Yeni Dedektör) düğmesini tıklatın (Şekil 14).**

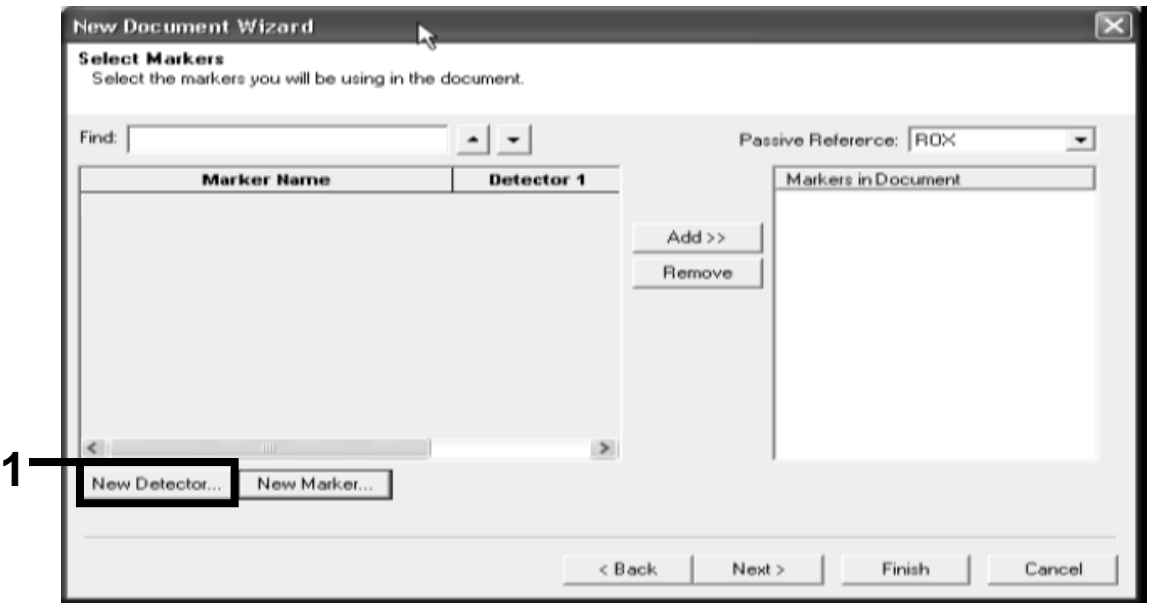

**Şekil 14. "Markers in Document" (Belgedeki Markırlar) paneli uygulamanız için uygun markır içermiyor.**

**16. "New Detector" (Yeni Dedektör) iletişim kutusundaki "Name" (Ad) alanına** *Allele A* **(Allel A) yazın (Şekil 15). "FAM" olarak ayarlamak için "Reporter Dye" (Haberci Boya) alanına geçin. "Color" (Renk) düğmesini tıklatın, bir renk seçin ve ardından "OK" (TAMAM) düğmesini tıklatın (Şekil 15). "Create Another" (Başka Bir Tane Oluştur) düğmesini tıklatın (Şekil 15).**

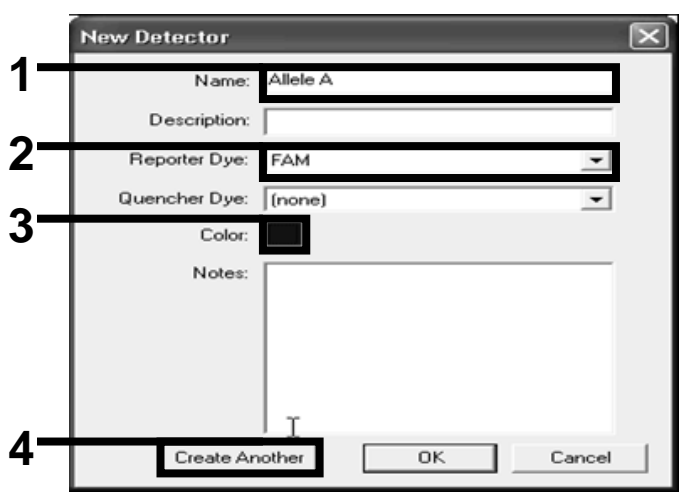

**Şekil 15. Dedektörleri oluşturma.**

- **17. Bir sonraki "New Detector" (Yeni Dedektör) iletişim kutusundaki "Name" (Ad) alanına** *Allele B* **(Allel B) yazın. "Reporter Dye" (Haberci Boya) alanında "VIC" seçeneğini seçin. "Color" (Renk) düğmesini tıklatın, bir renk seçin ve ardından "OK" (TAMAM) düğmesini tıklatın.**
- <span id="page-25-0"></span>**18. "Select Markers" (Markırları Seç) iletişim kutusunda "New Marker" (Yeni Markır) düğmesini tıklatın (bkz. Şekil 14).**
- **19. "New Marker" (Yeni Markır) iletişim kutusundaki "New Marker Name" (Yeni Markır Adı) alanına** *JAK2* **yazın (Şekil 16). "Allele A" (Allel A) ve "Allele B" (Allel B) dedektörlerini adım 16 ve 17'de oluşturulduğu (veya önceden tanımlanmış) şekilde seçin ve "OK" (TAMAM) düğmesini tıklatın (Şekil 16).**

|     | New Marker Name: JAK2<br>Gelect two detectors for this marker : |            |                     |
|-----|-----------------------------------------------------------------|------------|---------------------|
| Use | <b>Detector Name</b>                                            |            | Reporter   Quencher |
| ☞   | Allele B                                                        | VIC        | (none)              |
| ☞   | Allele A                                                        | <b>FAM</b> | (none)              |
|     |                                                                 |            |                     |

**Şekil 16. Markırları oluşturma.**

**20. "Select Markers" (Markırları Seç) iletişim kutusunda, yukarıda oluşturulduğu şekilde "JAK2" seçimi yapın veya önceden tanımlanmış uygun markırı seçin ve ardından "Add>>" (Ekle>>) düğmesini tıklatın (Şekil 17).**

**Not:** Markırı kaldırmak için, seçip ardından "Remove" (Kaldır) düğmesini tıklatın.

| Find.              |            | $\overline{\phantom{a}}$ |           | Passive Reference: ROX |                     | $\overline{\phantom{a}}$ |
|--------------------|------------|--------------------------|-----------|------------------------|---------------------|--------------------------|
| <b>Marker Name</b> | Detector 1 | Detector 2               |           |                        | Markers in Document |                          |
| JAK2               | Allele B   | Allele A                 |           |                        |                     |                          |
|                    |            |                          | $Add \gg$ |                        |                     |                          |
|                    |            |                          | Remove    |                        |                     |                          |
|                    |            |                          |           |                        |                     |                          |
|                    |            |                          |           |                        |                     |                          |
|                    |            |                          |           |                        |                     |                          |
|                    |            |                          |           |                        |                     |                          |
|                    |            |                          |           |                        |                     |                          |
|                    |            |                          |           |                        |                     |                          |
|                    |            |                          |           |                        |                     |                          |
|                    |            |                          |           |                        |                     |                          |

**Şekil 17. Markırları seçme.**

- **21. "Next>" (Sonraki>) öğesini tıklatın.**
- **22. "Setup Sample Plate" (Örnek Plakasını Ayarla) iletişim kutusunda, örnekleri içeren kuyular için markırı seçmek üzere tıklatıp sürükleyin. "Finish" (Bitti) düğmesini tıklatın.**
- **23. "Instrument" (Cihaz) sekmesini seçin ve örnek hacmini** *25* **µl olarak değiştirin.**
- **24. "File/Save" (Dosya/Kaydet) seçeneğini seçin ve ardından plakaları oluştururken atadığınız adı korumak için "Save" (Kaydet) düğmesini tıklatın.**
- **25. Reaksiyon plakasını üreticinin tavsiyelerine göre cihaza yükleyin**
- **26. Okuma sonrası çalışmayı başlatın. "Post-Read" (Okuma Sonrası) düğmesini tıklatın.**

Cihaz 60°C'de 60 saniye süren 1 döngülük çalışma gerçekleştirir. Bu çalışma sırasında, cihaz her bir kuyudaki FAM ve VIC floresanını toplar (Şekil 18).

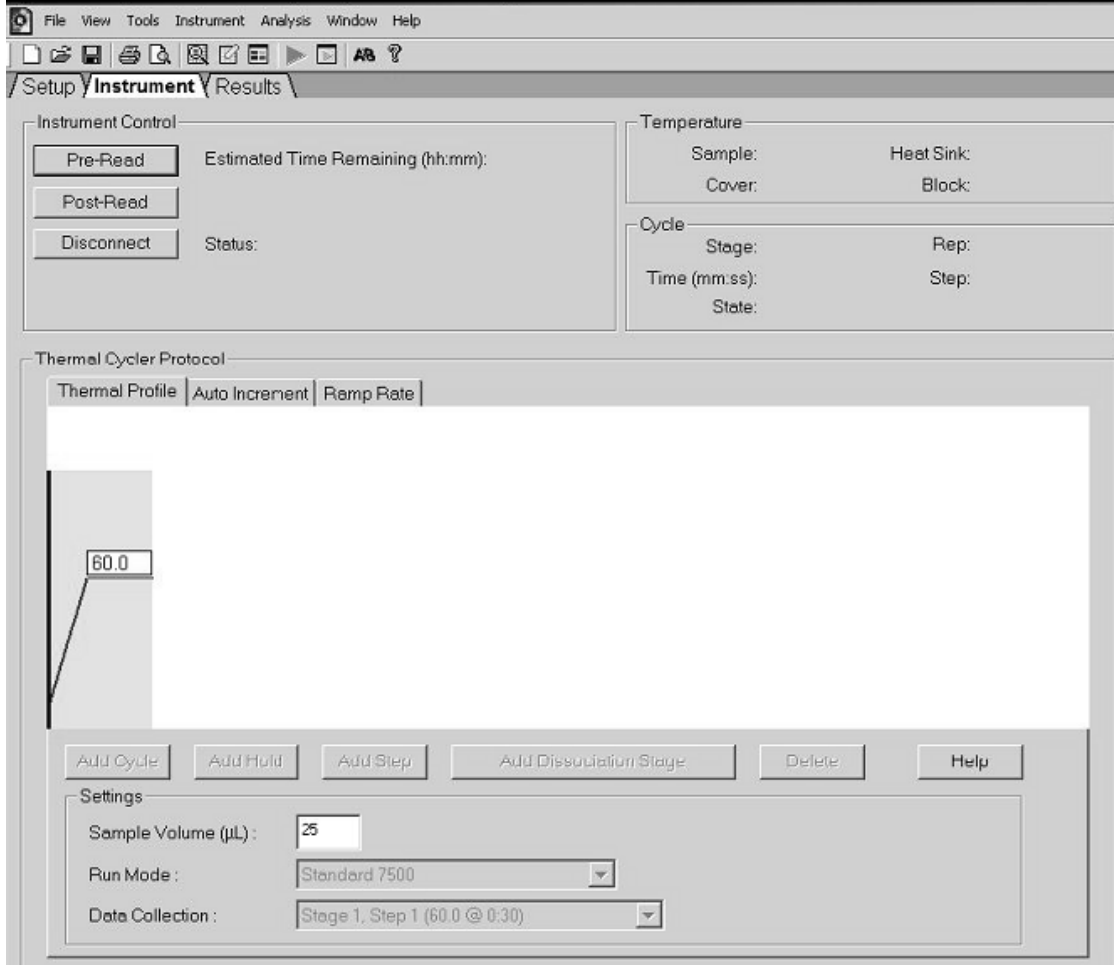

**Şekil 18. Okuma sonrası çalışma.**

#### **27. "File/Export" (Dosya/Dışa Aktar) seçimini yapın ve ardından sonuçları Excel dosyası olarak dışa aktarmak için "Results" (Sonuçlar) düğmesini tıklatın. Sonuçlar Şekil 19'da gösterildiği gibi görüntülenir.**

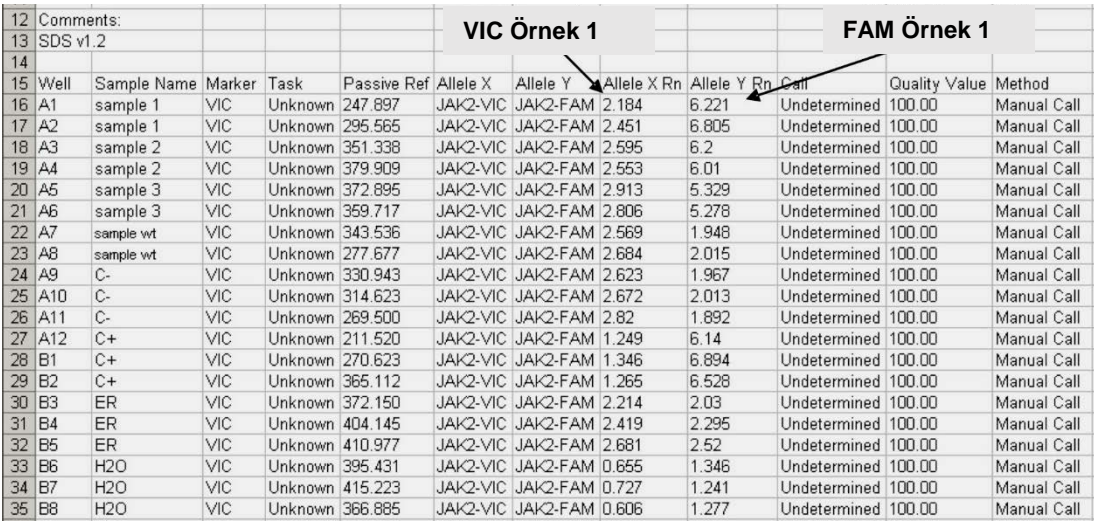

**Şekil 19. Excel dosyasında gösterilen sonuçların örneği.**

### <span id="page-29-0"></span>**Protokol: LightCycler 480 cihazında qPCR**

96 kuyulu plakaya sahip qPCR cihazını kullanırken, tüm ölçümleri Tablo 8'de gösterildiği gibi çift tekrarlı gerçekleştirmenizi öneririz.

| <b>Örnekler</b>                                     | Reaksiyonlar                                                                      |
|-----------------------------------------------------|-----------------------------------------------------------------------------------|
| JAK2 V617F primerler ve prob karışımıyla (PPM-JAK2) |                                                                                   |
| 24 DNA örneği                                       | 24 x 2 reaksiyon                                                                  |
| 3 DNA kontrolü                                      | 3 x 2 reaksiyon (PC-VF, NC-VF<br>ve COS-VF, her biri iki kere test<br>edilmiştir) |
| Su kontrolü                                         | 2 reaksiyon                                                                       |

**Tablo 8. LightCycler 480 cihazı için reaksiyon sayısı**

#### **LightCycler 480 cihazında örnek işleme**

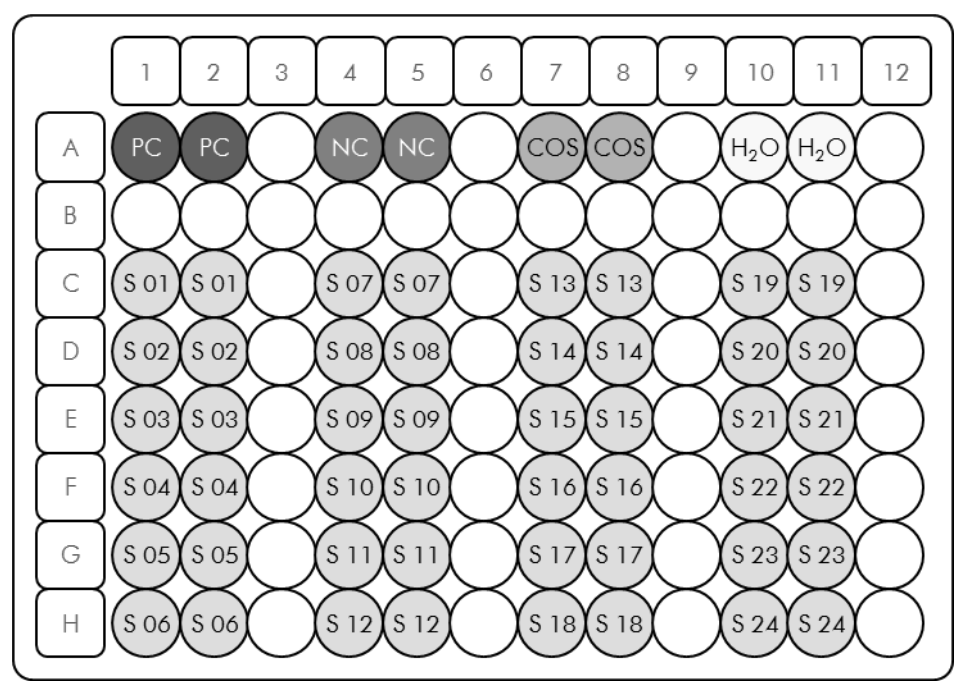

**Şekil 20.** *ipsogen* **JAK2 Muta***Screen* **Kit ile deney için önerilen plaka ayarları. PC:** pozitif kontrol; NC: negatif kontrol; COS: eşik örneği; S: DNA örneği; H<sub>2</sub>O: su kontrolü.

#### **LightCycler 480 cihazında qPCR**

**Not:** Tüm adımları buzda gerçekleştirin.

#### **Prosedür**

**1. Tüm gerekli bileşenleri çözündürün ve buza yerleştirin.**

Bileşenler, prosedürü başlatmadan önce yaklaşık 10 dakika dondurucu dışına alınmalıdır.

**2. Tüm tüpleri vorteksle karıştırın ve kısa süreli santrifüj edin (tüpün altındaki sıvıyı toplamak için yaklaşık 10 saniye, 10.000 rpm'de).**

#### **3. Aşağıdaki qPCR karışımını işlenen örnek sayısına göre hazırlayın.**

Tüm konsantrasyonlar reaksiyonun son hacmi içindir.

Tablo 9 25 µl son reaksiyon hacmi elde etmek üzere hazırlanmış olarak bir reaktif karışımı hazırlanması için pipetleme şemasını tanımlar. Ön karışım aynı primer ve prob karışımı kullanılarak reaksiyon sayısına göre hazırlanabilir. Pipetleme hatasını dengelemek için ekstra hacimler dahil edilmiştir.

LightCycler 480 cihazlarında, *ipsogen* JAK2 Muta*Screen* Kit bir deneyde (Şekil 20) iki tekrarlı olarak 24 örneğin, iki deneyde iki tekrarlı olarak 20 örneğin veya üç deneyde iki tekrarlı olarak 15 örneğin analizi için kullanılabilir.

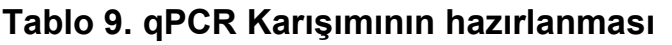

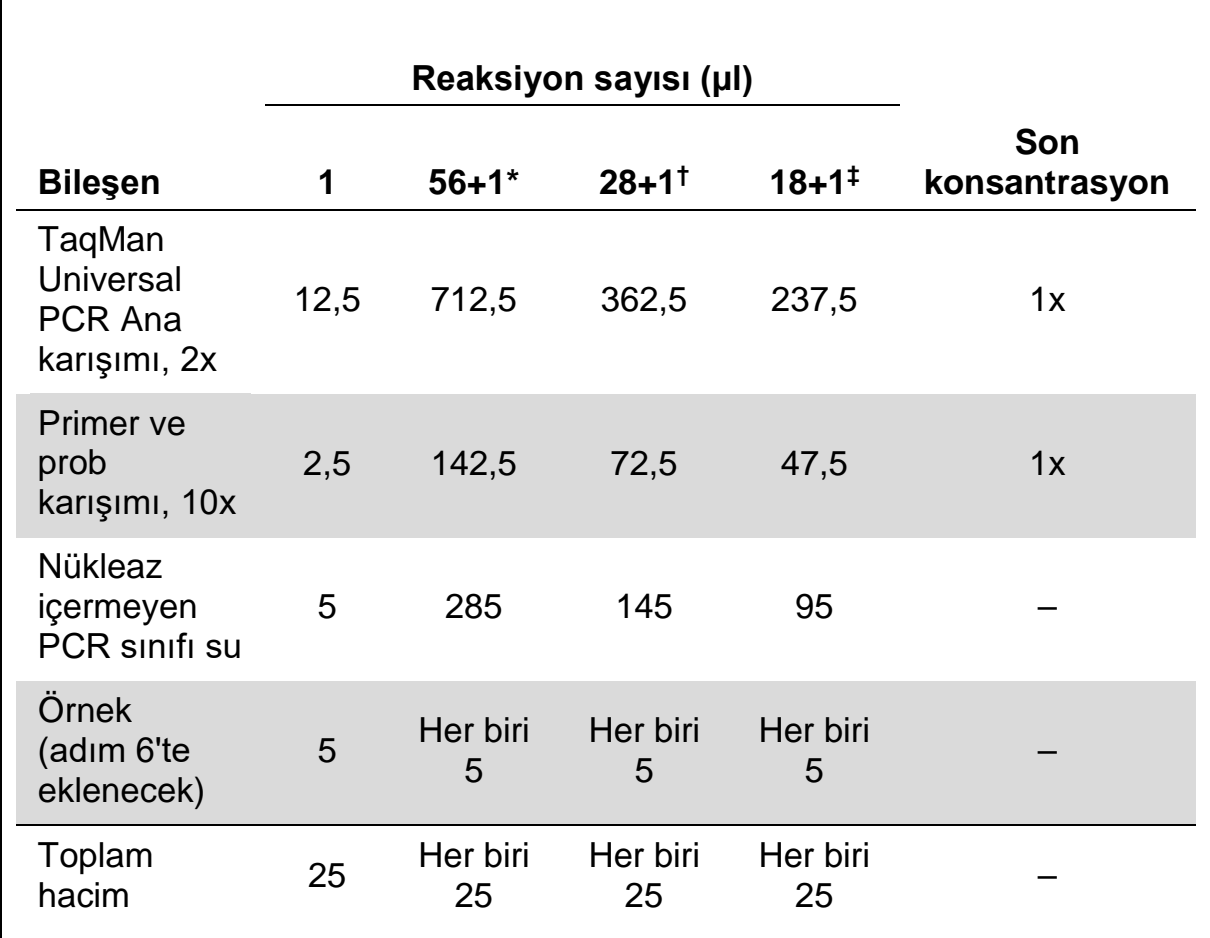

\* 24 örnek; bir deney/kit.

† 10 örnek; iki deney/kit.

‡ 5 örnek; üç deney/kit.

- **4. qPCR karışımını vorteksle karıştırın ve kısa süreli santrifüj edin (tüpün altındaki sıvıyı toplamak için yaklaşık 10 saniye, 10.000 rpm'de).**
- **5. Kuyucuk başına 20 µl qPCR ana karışımı verin.**
- **6. İlgili kuyuya örnek DNA materyalinden veya kontrollerden 5 µl ekleyin (toplam hacim 25 µl).**
- **7. Yukarı aşağı pipetleme yaparak yavaşça karıştırın.**
- **8. Plakayı kapatın ve kısa süreli santrifüj edin (300 x** *g***, yaklaşık 10 saniye).**
- **9. Plakayı üreticinin tavsiyelerine göre ısıl döngüleyiciye yerleştirin.**
- **10. Ana sayfada, "New Experiment" (Yeni Deney) seçeneğini seçin.**

**11. LightCycler 480 I için adım 11a'yı uygulayın. LightCycler 480 II için adım 11b'yi uygulayın.**

LightCycler 480 cihazının programlama ayrıntıları için cihaz kullanım kılavuzuna bakın. Daha iyi bir genel bakış için, yazılım ayarları kalın siyah olarak çerçevelenmiştir.

**11a. LightCycler 480 I: "Multi Color Hydrolysis Probe" (Çok Renkli Hidroliz Probu) seçeneğini seçin, "Customize" (Özelleştir) düğmesini tıklatın ve ardından "FAM (483-533)" ve "Hex (533-568)" (örn., VIC) kanallarının seçili olup olmadığını kontrol edin (Şekil 21). Reaksiyon hacmini "25" µl olarak ayarlayın (Şekil 21) ve adım [12](#page-34-0) ile devam edin.**

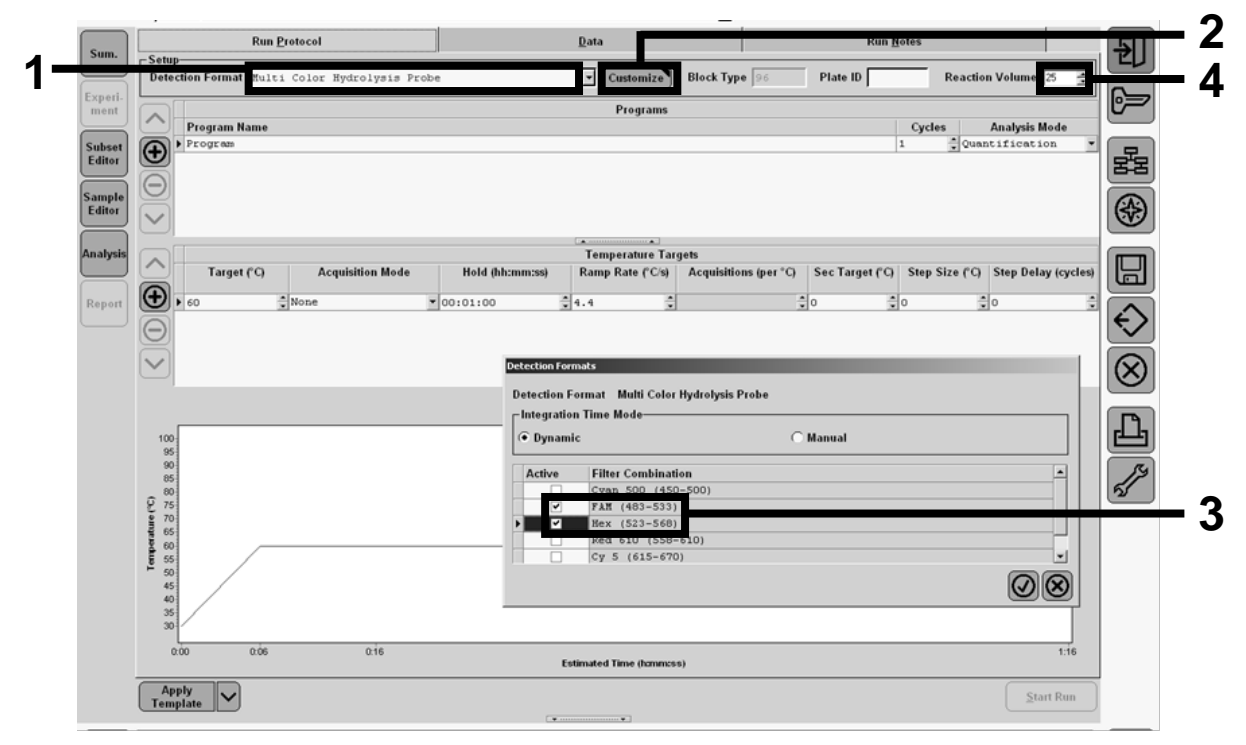

**Şekil 21. LightCycler 480 I: Tespit biçimini ayarlama.**

**11b. LightCycler 480 II: "Dual Color Hydrolysis Probe" (İki Renkli Hidroliz Probu) seçeneğini seçin, "Customize" (Özelleştir) düğmesini tıklatın ve ardından FAM (465-510)" ve "VIC / HEX / (533-580)" kanallarının seçili olup olmadığını kontrol edin (Şekil 22). Reaksiyon hacmini "25" µl olarak ayarlayın (Şekil 22) ve adım [12](#page-34-0) ile devam edin.**

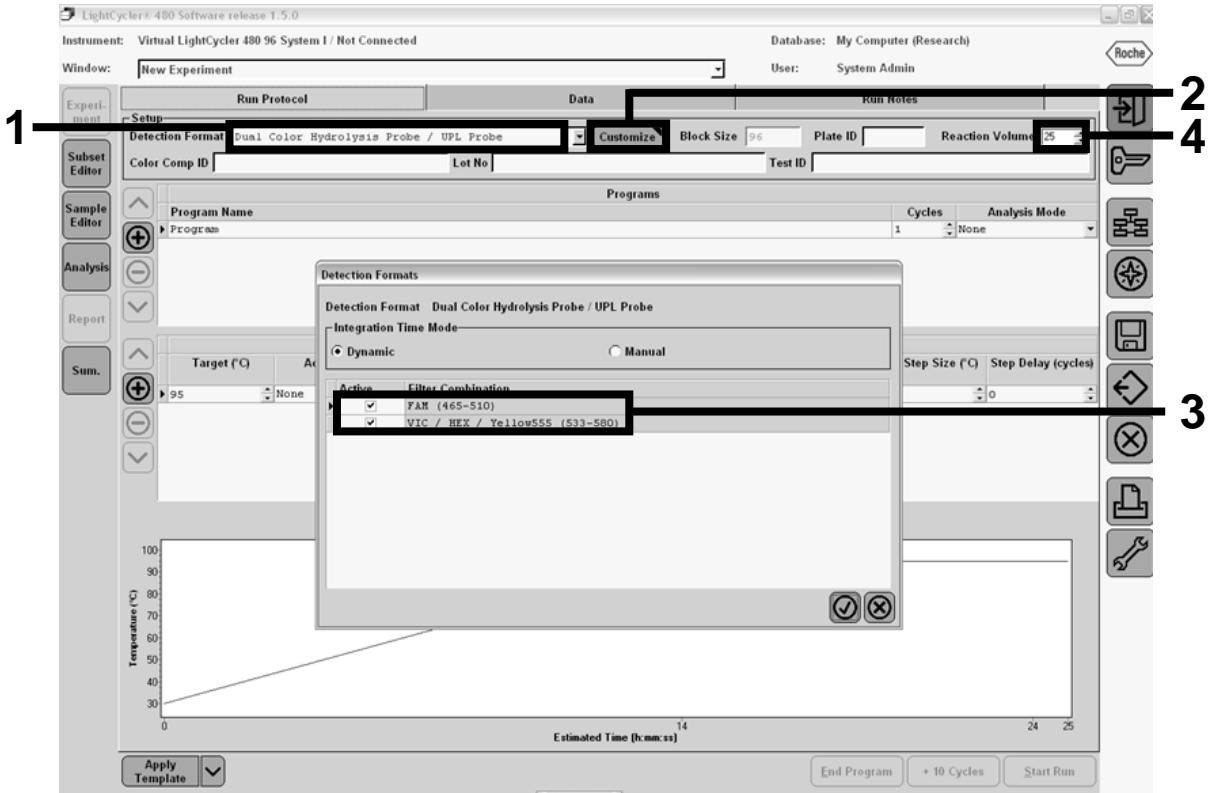

**Şekil 22. LightCycler 480 II: Tespit biçimini ayarlama.**

#### <span id="page-34-0"></span>**12. Isıl döngüleyiciyi ısıl döngüleme programı ile Tablo 10'de gösterildiği gibi programlayın ve çalışmayı başlatın.**

**Not:** Cihazda plaka ayarlarını belirlerken, "Step 1 : select workflow" (Adım 1: iş akışını seç) kısmında "Endpt Geno" seçimini yapın.

| Hold (Tutma)       | Sicaklik: 50°C<br>Süre: 2 dk                                   |
|--------------------|----------------------------------------------------------------|
| Hold 2 (Tutma 2)   | Sicaklik: 95°C<br>Süre: 10 dk                                  |
| Cycling (Döngü)    | 50 kez<br>15 s için $92^{\circ}$ C; tek<br>1 dk için 60°C; tek |
| Hold $3$ (Tutma 3) | 1 dk için $60^{\circ}$ C; tek                                  |

**Tablo 10. LightCycler 480 cihazı için sıcaklık profili**

**LightCycler 480 cihazı için son nokta analizi prosedürü**

- **13. Çalışma bittikten sonra, "Analysis" (Analiz) düğmesini tıklatın.**
- **14. "Create New Analysis" (Yeni Analiz Oluştur) iletişim kutusunda, "Endpoint Genotyping" (Son Nokta Genotipleme) seçimini yapın ve ardından analiz etmek için "Subset" (Alt Küme) menüsündeki alt kümeyi seçin (Şekil 23).**

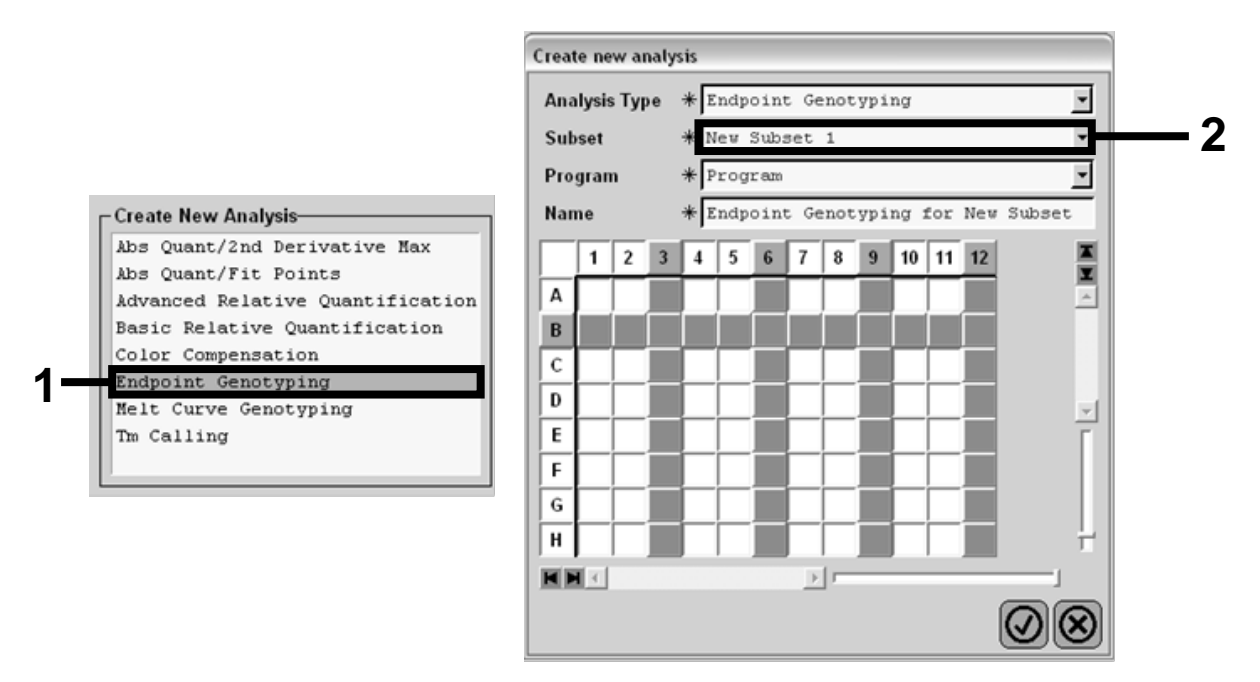

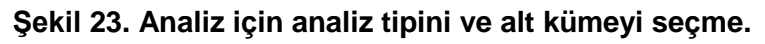

**15. Bir sonraki pencerede, "Allele X" (Allel X) için "Hex" (örn., VIC) floresanını ve "Allele Y" (Allel Y) "FAM" floresanını seçin (Şekil 24).**

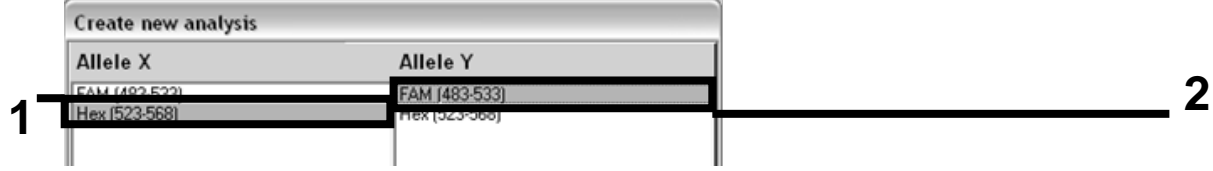

**16. Bir sonraki pencere (Şekil 25) her bir örnek için plaka ayarlarını (1, sol üst), floresan sonuçlarını (2, sol alt) ve allelik diskriminasyon ile saçılım grafiğini (3, sağ; 50. PCR döngüsünde ölçülmüş FAM ve VIC floresan) görüntüler.**

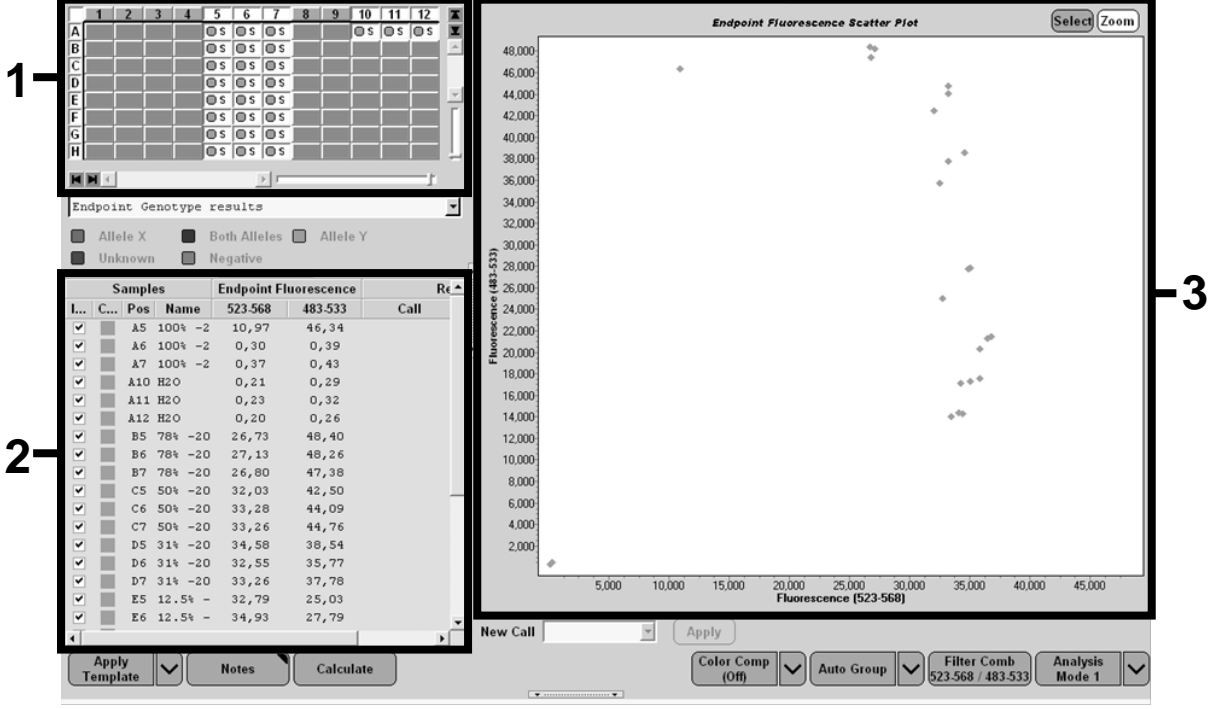

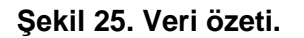

**17. Verileri dışa aktarmak için, örnek sonuçları şablonuna sağ tıklatıp ardından "Export Table" (Tabloyu Dışa Aktar) seçeneğini seçin. Dosya, metin (.txt) dosyası biçiminde kaydedilir.**

**Şekil 24. "Allele X" (Allel X) ve "Allele Y" (Allel Y) için floresan seçme.**

#### **18. Sonuçları görüntülemek ve analiz etmek için, dosyayı Excel kullanarak açın. Sonuçlar Şekil 26'da gösterildiği gibi görüntülenir.**

| <b>X</b>       |         | <b>Microsoft Excel - test</b>                                        |           |                                                                         |                                                            |                           |      |       |
|----------------|---------|----------------------------------------------------------------------|-----------|-------------------------------------------------------------------------|------------------------------------------------------------|---------------------------|------|-------|
| 国              | Fichier | Affichage<br>Edition                                                 | Insertion | Format Outils                                                           | Données                                                    | Fenêtre<br>$\overline{z}$ |      |       |
|                | G H     | $\bigoplus$ $\bigcirc$                                               |           |                                                                         | <b>Σ - 58 2↓ 3↓ 101 - 123 &amp; &amp; 24 &amp; 2</b>   Cal |                           |      |       |
|                | A1      |                                                                      |           | fx Experiment: OB 08-12-16 Active filters: FAM (483-533), Hex (523-568) |                                                            |                           |      |       |
|                | A       | B                                                                    | c         | D                                                                       | Ε                                                          | F                         | G    |       |
| $\mathbf{1}$   |         | Experiment: 08 08-12-16 Active filters: FAM (483-533), Hex (523-568) |           |                                                                         |                                                            |                           |      |       |
| $\overline{2}$ | Include | Color                                                                | Pos       | Name                                                                    | 523-568                                                    | 483-533                   | Call | Score |
| 3              | True    | 10789024 A5                                                          |           | 100%-20                                                                 | 10.971                                                     | 46.335                    |      | 0.00  |
| 4              | True    | 10789024 A6                                                          |           | 100%-20                                                                 | 0.302                                                      | 0.392                     |      | 0.00  |
| 5              | True    | 10789024 A7                                                          |           | 100%-20                                                                 | 0.369                                                      | 0.425                     |      | 0.00  |
| 6              | True    | 10789024 A10                                                         |           | H <sub>20</sub>                                                         | 0.207                                                      | 0.290                     |      | 0.00  |
| $\overline{7}$ | True    | 10789024 A11                                                         |           | H2O                                                                     | 0.233                                                      | 0.319                     |      | 0.00  |
| 8              | True    | 10789024 A12                                                         |           | H <sub>20</sub>                                                         | 0.203                                                      | 0.261                     |      | 0.00  |
| 9              | True    | 10789024 B5                                                          |           | 78%-20                                                                  | 26.731                                                     | 48.396                    |      | 0.00  |
|                | 10 True | 10789024 B6                                                          |           | 78%-20                                                                  | 27.125                                                     | 48.262                    |      | 0.00  |
|                | 11 True | 10789024 B7                                                          |           | 78%-20                                                                  | 26.803                                                     | 47.383                    |      | 0.00  |
|                | 12 True | 10789024 C5                                                          |           | 50%-20                                                                  | 32,035                                                     | 42,495                    |      | 0.00  |
|                | 13 True | 10789024 C6                                                          |           | 50%-20                                                                  | 33.278                                                     | 44.086                    |      | 0.00  |
|                | 14 True | 10789024 C7                                                          |           | 50%-20                                                                  | 33.261                                                     | 44.760                    |      | 0.00  |
|                | 15 True | 10789024 D5                                                          |           | 31%-20                                                                  | 34.584                                                     | 38.536                    |      | 0.00  |
|                | 16 True | 10789024 D6                                                          |           | 31%-20                                                                  | 32.549                                                     | 35.766                    |      | 0.00  |
|                | 17 True | 10789024 D7                                                          |           | $31% - 20$                                                              | 33.262                                                     | 37.780                    |      | 0.00  |
|                | 18 True | 10789024 E5                                                          |           | 12.5%-20                                                                | 32.794                                                     | 25.028                    |      | 0.00  |
|                | 19 True | 10789024 E6                                                          |           | 12.5% - 20                                                              | 34.932                                                     | 27.788                    |      | 0.00  |
|                | 20 True | 10789024 E7                                                          |           | 12.5% - 20                                                              | 35.089                                                     | 27,848                    |      | 0.00  |
|                | 21 True | 10789024 F5                                                          |           | 5%-20                                                                   | 35,838                                                     | 20,289                    |      | 0.00  |
|                | 22 True | 10789024 F6                                                          |           | 5%-20                                                                   | 36,786                                                     | 21.487                    |      | 0.00  |
|                | 23 True | 10789024 F7                                                          |           | 5%-20                                                                   | 36.546                                                     | 21,319                    |      | 0.00  |
|                | 24 True | 10789024 G5                                                          |           | $2\% - 20$                                                              | 35,082                                                     | 17.334                    |      | 0.00  |
|                | 25 True | 10789024 G6                                                          |           | 2%-20                                                                   | 35,834                                                     | 17,589                    |      | 0.00  |
|                | 26 True | 10789024 G7                                                          |           | $2% - 20$                                                               | 34,299                                                     | 17,124                    |      | 0.00  |
|                | 27 True | 10789024 H5                                                          |           | $0\% - 20$                                                              | 34.449                                                     | 14.315                    |      | 0.00  |
|                | 28 True | 10789024 H6                                                          |           | $0\% - 20$                                                              | 33,520                                                     | 14.012                    |      | 0.00  |
|                | 29 True | 10789024 H7                                                          |           | $0% - 20$                                                               | 34,125                                                     | 14,335                    |      | 0.00  |

**Şekil 26. Excel dosyasında gösterilen sonuçların örneği.**

### <span id="page-37-0"></span>**Protokol: LightCycler 2.0 cihazında qPCR**

**Not:** Özel teknolojik gereksinimler nedeniyle, LightCycler 2.0 deneyleri spesifik reaktifler kullanılarak gerçekleştirilmelidir. LightCycler TaqMan Master kullanımını öneririz. 5x Ana Karışımını hazırlamak için üreticinin talimatlarını uygulayın.

32 kapillerli rotoru kullanırken, tüm ölçümleri Tablo 11'de gösterildiği gibi iki tekrarlı gerçekleştirmenizi öneririz.

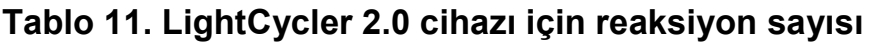

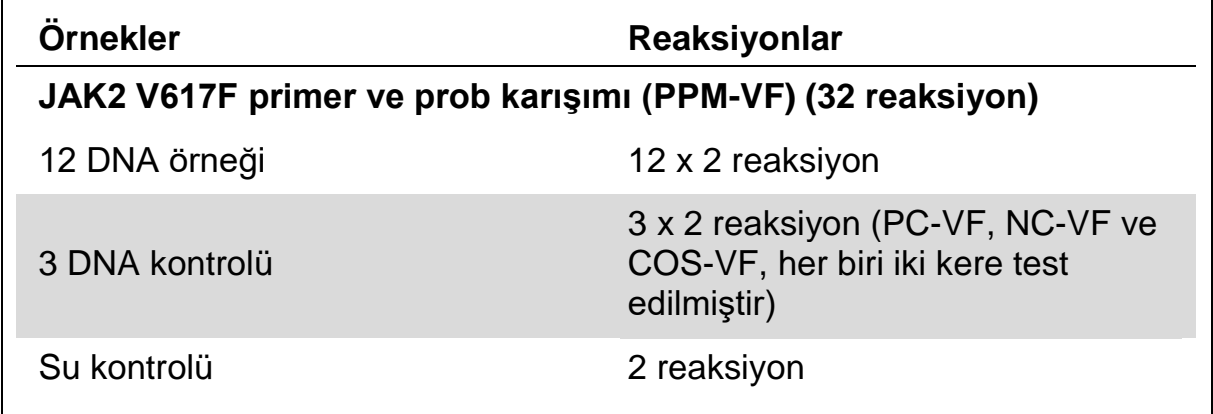

#### **LightCycler 2.0 aletinde örnek işleme**

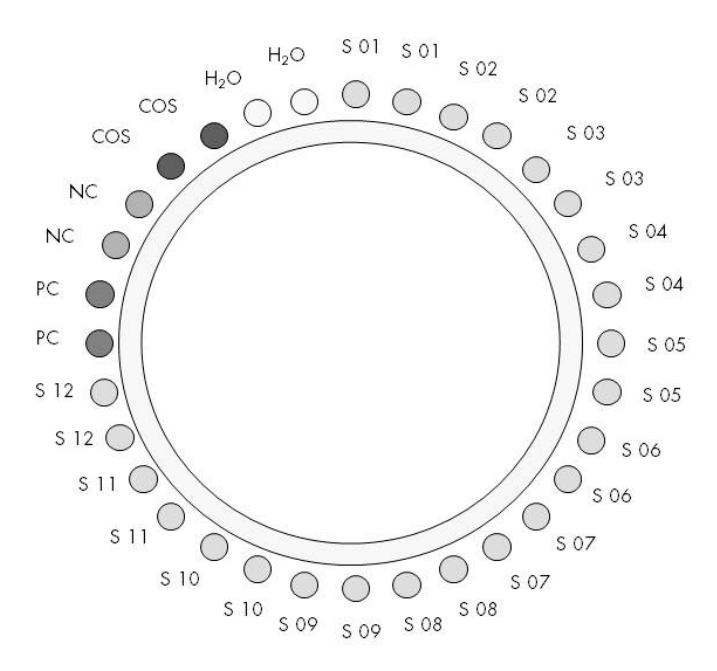

**Şekil 27.** *ipsogen* **JAK2 Muta***Screen* **Kit ile deney için önerilen rotor ayarları. PC:** pozitif kontrol; NC: negatif kontrol; COS: eşik örneği; S: DNA örneği; H<sub>2</sub>O: su kontrolü.

#### **LightCycler 2.0 aletinde qPCR**

**Not:** Tüm adımları buzda gerçekleştirin.

#### **Prosedür**

 $\Gamma$ 

**1. Tüm gerekli bileşenleri çözündürün ve buza yerleştirin.**

Bileşenler, prosedürü başlatmadan önce yaklaşık 10 dakika dondurucu dışına alınmalıdır.

**2. Tüm tüpleri vorteksle karıştırın ve kısa süreli santrifüj edin (tüpün altındaki sıvıyı toplamak için yaklaşık 10 saniye, 10.000 rpm'de).**

### **3. Aşağıdaki qPCR karışımını işlenen örnek sayısına göre hazırlayın.**

Tüm konsantrasyonlar reaksiyonun son hacmi içindir.

Tablo 12 20 µl son reaksiyon hacmi elde etmek üzere hazırlanmış olarak bir reaktif karışımı hazırlanması için pipetleme şemasını tanımlar. Ön karışım aynı primer ve prob karışımı kullanılarak reaksiyon sayısına göre hazırlanabilir. Pipetleme hatasını dengelemek için ekstra hacimler dahil edilmiştir.

LightCycler 2.0 cihazında, *ipsogen* JAK2 Muta*Screen* Kit bir deneyde (Şekil 27) iki tekrarlı olarak 12 örneğin analizi için kullanılabilir.

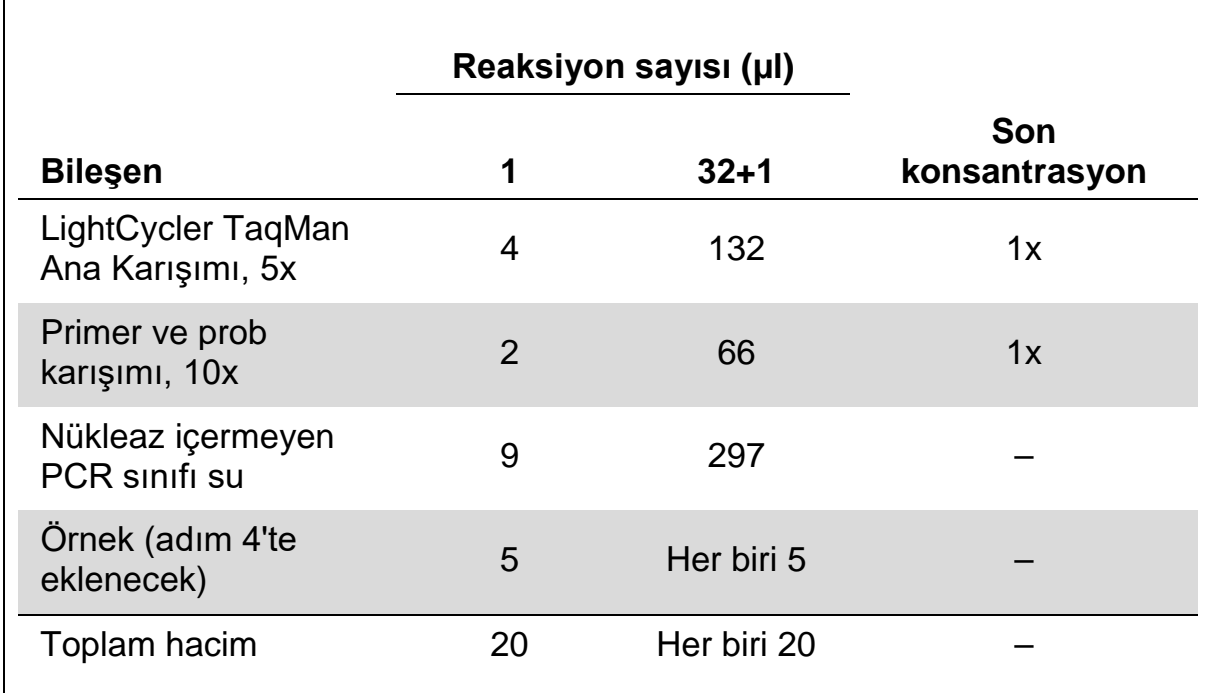

#### **Tablo 12. LightCycler 2.0 cihazı için qPCR karışımının hazırlanması**

- **4. qPCR karışımını vorteksle karıştırın ve kısa süreli santrifüj edin (tüpün altındaki sıvıyı toplamak için yaklaşık 10 saniye, 10.000 rpm'de).**
- **5. Kapiller başına 15 µl qPCR ana karışımı verin.**
- **6. İlgili kapillere örnek DNA materyalinden veya kontrolden 5 µl ekleyin (toplam hacim 20 µl).**
- **7. Yukarı aşağı pipetleme yaparak yavaşça karıştırın.**
- **8. Kapillerleri cihazla sağlanan adaptöre yerleştirin ve kısa süreli santrifüj edin (700 x** *g***'de, yaklaşık 10 saniye).**
- **9. Örnekleri ısıl döngüleyiciye üreticinin tavsiyelerine göre yükleyin.**
- **10. Isıl döngüleyiciyi (Şekil 28) programı kullanarak Tablo 13'te gösterildiği gibi programlayın.**

LightCycler 2.0 cihazının programlama ayrıntıları için cihaz kullanım kılavuzuna bakın. Daha iyi bir genel bakış için, yazılım ayarları kalın siyah olarak çerçevelenmiştir.

**Not:** Ayarın, FAM floresanın ölçümü, tekli taraması ve VIC floresanın tekli taraması için hem amplifikasyon/döngüleme adımında hem de 60°C'de son beklemede olduğundan emin olun.

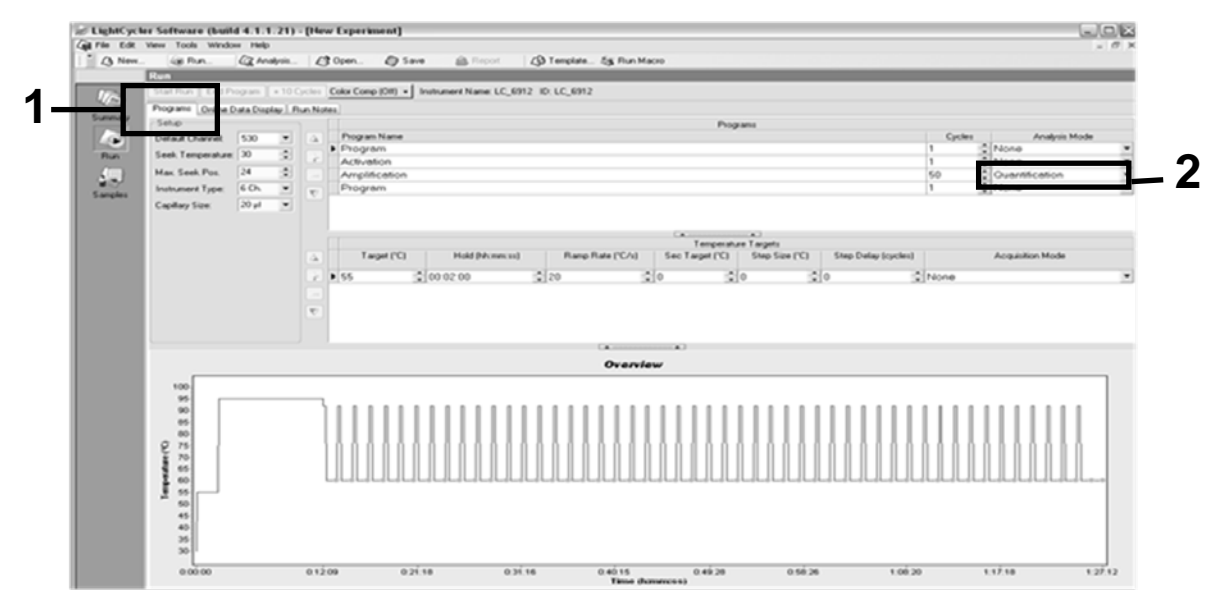

**Şekil 28. LightCycler 2.0 için programlama ekranı.**

| Hold (Tutma)     | Sicaklik: 55°C<br>Süre: 2 dk<br>Eğim: 20                        |
|------------------|-----------------------------------------------------------------|
| Hold 2 (Tutma 2) | Sicaklik: 95°C<br>Süre: 10 dk<br>$E\ddot{\text{g}}$ im: 20      |
| Cycling (Döngü)  | 50 kez<br>15 s için 92°C; artış: 20<br>1 dk için 60°C; artış 20 |
| Hold 3 (Tutma 3) | 1 dk için 60°C; artış 20                                        |

**Tablo 13. LightCycler 2.0 cihazı için sıcaklık profili**

**LightCycler 2.0 cihazı için son nokta analizi prosedürü**

**11. Amplifikasyon çalışmasının sonunda, "Online Data Display" (Çevrimiçi Veri Ekranı) için sekmeyi tıklatın (Şekil 29). "Current Fluorescence" (Geçerli Floresan) penceresinin sol üstündeki görüntüleme menüsünü açın, "Acquisition no." (Tarama no) alanına** *51* **yazın.**

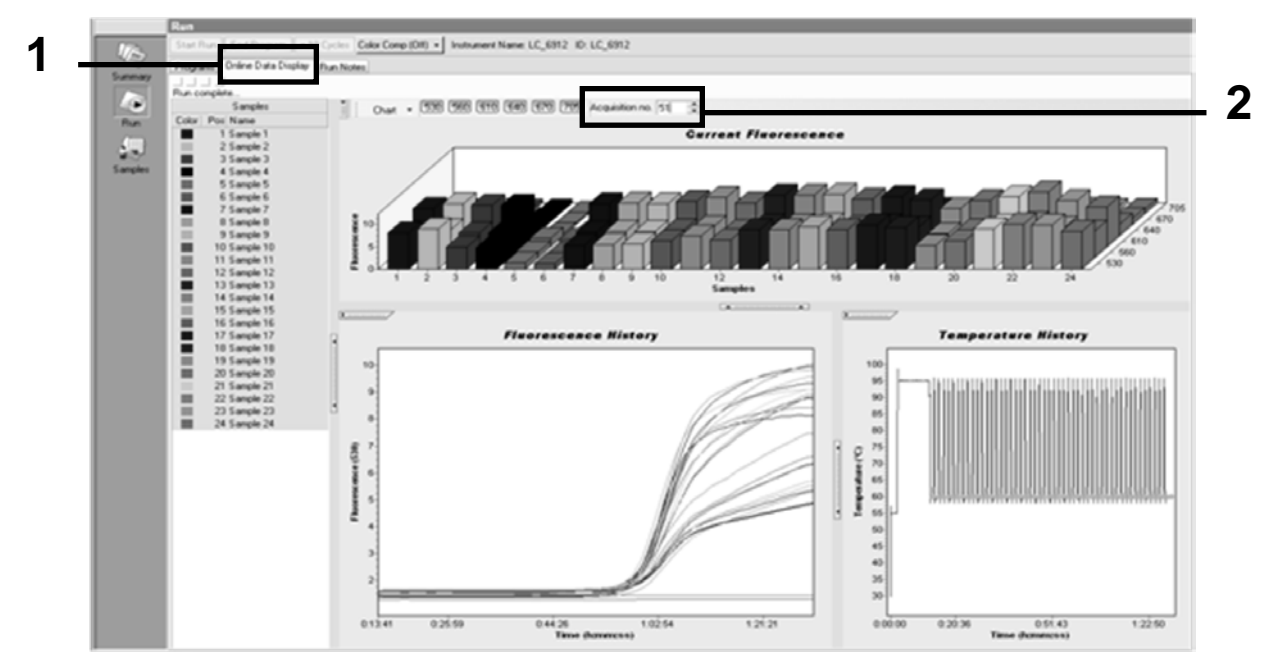

**Şekil 29. Çevrimiçi Veri Ekranındaki sonuçlar ve geçmiş.**

- **12. "Current Fluorescence" (Geçerli Floresan) grafiğinin yanına sağ tıklatın ve "Export" (Dışa Aktar) seçeneğini seçin.**
- **13. "Export chart" (Grafiği Dışa Aktar) iletişim kutusundaki "Excel" kutusunu tıklatın (Şekil 30). "Filename" (Dosya adı) iletişim alanında**  bir ad girin. Sonuç dosyası için **düğmesi ile dışa aktarma hedefini belirleyin. "Export" (Dışa Aktar) düğmesini tıklatın.**

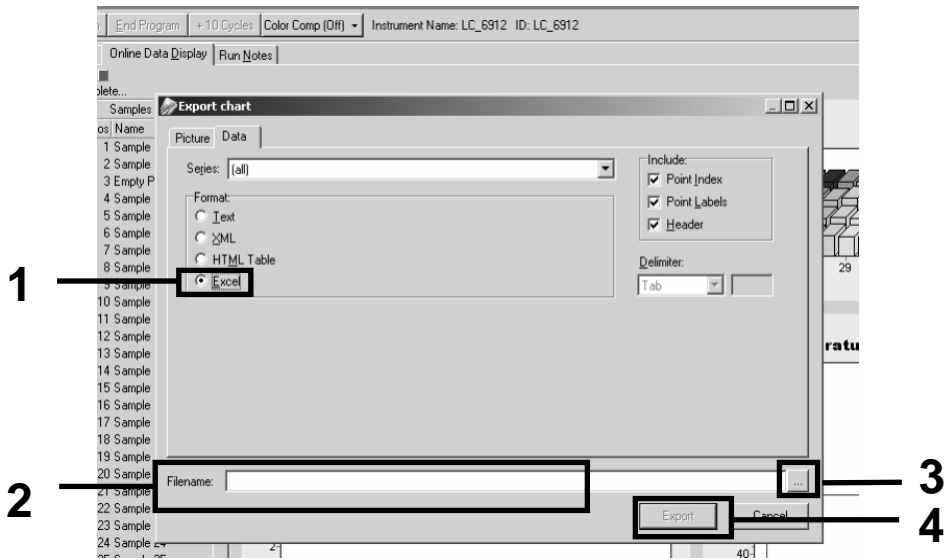

**Şekil 30. Dışa aktarma biçimini ve veri dosyası hedefini seçme.**

**14. Sonuçları görüntülemek ve analiz etmek için, dosyayı Excel'de açın. LightCycler 2.0 için sonuçlar gösterildiği şekilde görüntülenir.**

|          |                      |                |          |                                                                                                    |         |            |                   | <b>Konum</b> |   |             |   |
|----------|----------------------|----------------|----------|----------------------------------------------------------------------------------------------------|---------|------------|-------------------|--------------|---|-------------|---|
|          | K                    |                | M        | N                                                                                                    | $\circ$ | P          | $\Omega$          |              | R | s           | U |
| Bar      | Text X               |                | Bar      | Text X                                                                                                    |         | Bar        |                   | Text i       |   | Bar         |   |
| 1 2,9709 | 1: Sample 1 (610)    | 1 <sup>1</sup> | 8,2734   | 1: Sample 1 (560)                                                                                                    |         | 6,6361     | 1: Sample 1 (530) |              |   | 4,9943      |   |
| 2 3,0182 | 2: Sample 2 (610)    |                | 2 8,4428 | 2: Sample 2 (560)                                                                                                    |         | 2 6,7659   | 2: Sample 2 (530) |              |   | 2 5,0767    |   |
| 3 2,9496 | 3: Sample 3 (610)    |                |          | 3: Sample 3 (560)                                                                                                    |         | 3 6,5568   | 3: Sample 3 (530) |              |   | 34,9699     |   |
| 4 2,9526 | 4: Sample 4 (610)    |                | 4 8,2887 | 4: Sample 4 (560)                                                                                                    |         | 4 6,6163   | 4: Sample 4 (530) |              |   | 4 4 9 1 1 9 |   |
| 5 2,9450 | 5: Sample 5 (610)    |                | 5 8,2689 | 5: Sample 5 (560)                                                                                                    |         | 5 6,6209   | 5: Sample 5 (530) |              |   | 5 4,9638    |   |
| 6 2,9969 | 6: Sample 6 (610)    |                | 6 8,4184 | 6: Sample 6 (560)                                                                                                    |         | 6 6,7674   | 6: Sample 6 (530) |              |   | 6 5,1209    |   |
| 7 3,0045 | 7: Sample 7 (610)    |                | 7 8,4520 | 7: Sample 7 (560)                                                                                                    |         | 7 6,7506   | 7: Sample 7 (530) |              |   | 7 5,0507    |   |
| 8 3,2822 | 8: Sample 8 (610)    |                | 8 9,1936 | 8: Sample 8 (560)                                                                                                    |         | 8 7,3960   | 8: Sample 8 (530) |              |   | 8 5,5314    |   |
| 9 3.0274 | $9:$ Sample $9(610)$ |                | 9 8,5557 | 9: Sample 9 (560) 9 6,8437                                                                                              |         |            | 9: Sample 9 (530) |              |   | 9 5,0843    |   |
|          |                      |                |          | 10 2,8336 10: Sample 10 (610) 10 7,9713 10: Sample 10 (560) 10 6,3905 10: Sample 10 (530) 10 4,7883                     |         |            |                   |              |   |             |   |
|          |                      |                |          | 11 2,8275   11: Sample 11 (610)   11   7,9774   11: Sample 11 (560)   11   6,3874   11: Sample 11 (530)   11   4,7669   |         |            |                   |              |   |             |   |
|          |                      |                |          | 12 2,8351 12: Sample 12 (610) 12 8,0171 12: Sample 12 (560) 12 6,4118 12: Sample 12 (530) 12 4,7944                     |         |            |                   |              |   |             |   |
|          |                      |                |          | 13 2,9511   13: Sample 13 (610)   13   8,3726   13: Sample 13 (560)   13   6,6957   13: Sample 13 (530)   13   4,9699   |         |            |                   |              |   |             |   |
|          |                      |                |          | 14   2,6367   14: Sample 14 (610)   14   8,0217   14: Sample 14 (560)   14   6,4439   14: Sample 14 (530)   14   4,7654 |         |            |                   |              |   |             |   |
|          |                      |                |          | 15   2,9908   15: Sample 15 (610)   15   8,4337   15: Sample 15 (560)   15   6,7445   15: Sample 15 (530)   15   5,0523 |         |            |                   |              |   |             |   |
|          |                      |                |          | 16 2,8885 16: Sample 16 (610) 16 8,1498 16: Sample 16 (560) 16 6,5568 16: Sample 16 (530) 16 4,9577                     |         |            |                   |              |   |             |   |
|          |                      |                |          | 17 [5,1225] 17 [6,1225] 17 [610] 18 [7] 18,4901 [17: Sample 17 (560) [17 ] 18,8193 [17: Sample 17 (530) [17 ]           |         |            |                   |              |   |             |   |
|          |                      |                |          |                                                                                                    |         | <b>VIC</b> |                   |              |   | <b>FAM</b>  |   |

**Şekil 31. Excel dosyasında gösterilen LightCycler 2.0 sonuçlarının örneği.**

### <span id="page-42-0"></span>**Sonuçların Yorumlanması**

Tüm cihazlar için dışa aktarılmış verileri çıkarmak üzere uygun bir dosya sağlayın: Rotor-Gene Q MDx 5plex HRM ya da diğer Rotor-Gene cihazları, LightCycler 2.0 ya da 480; Applied Biosystems 7300 ya da 7500 Real-Time PCR Sistemi, ABI PRISM 7000 SDS, 7700 SDS ya da 7900HT SDS ve floresan seviyelerini kontrol edin (bunlar ikili tekrarlar arasında uyumlu olmalıdır).

Floresan verilerinin grafik gösterimini (saçılım grafiği) hazırlayın. X ekseni VIC floresanı, y ekseni FAM floresanıdır.

### <span id="page-42-1"></span>**Grafik gösterimi ve kalite kontrol kriterleri**

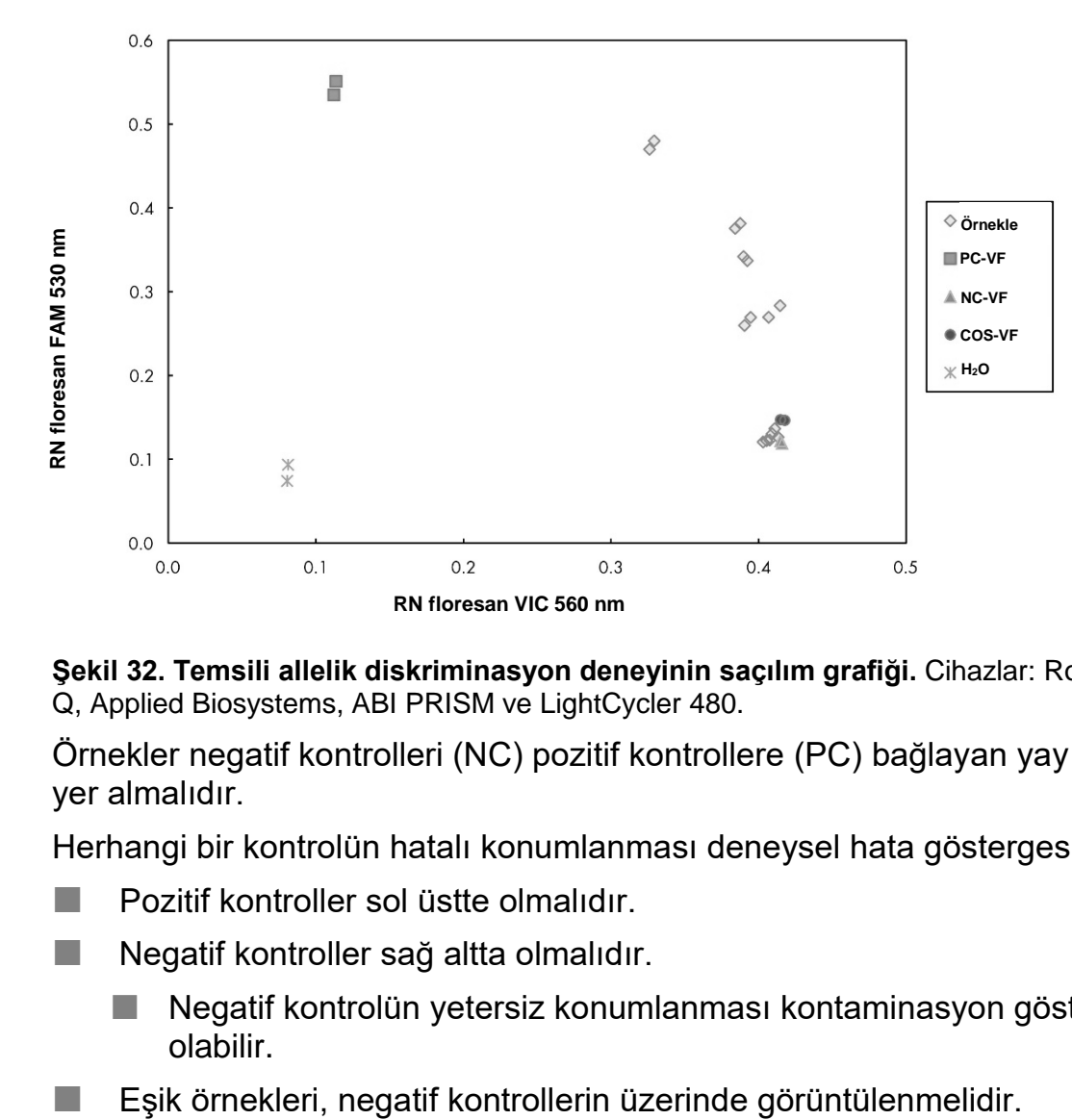

Saçılım grafiği örneği Şekil 32'de gösterilmiştir.

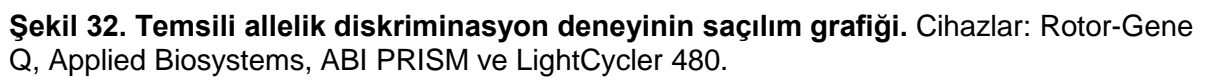

Örnekler negatif kontrolleri (NC) pozitif kontrollere (PC) bağlayan yay üzerinde yer almalıdır.

Herhangi bir kontrolün hatalı konumlanması deneysel hata göstergesi olabilir.

- **Pozitif kontroller sol üstte olmalıdır.**
- Negatif kontroller sağ altta olmalıdır.
	- Negatif kontrolün yetersiz konumlanması kontaminasyon göstergesi olabilir.
- 
- $\blacksquare$  Su kontrolleri sol altta olmalıdır.
	- Su kontrollerinin yetersiz konumlanması (FAM ölçümü için NC'den daha yüksek ya da VIC için PC'den daha yüksek) kontaminasyon göstergesi olabilir.

**Not:** Kontrollerin konumlanması LightCycler 2.0 cihaz verilerinin analizinde farklı olabilir (bkz. Şekil 33). Su kontrolleri yine de sol altta olmalıdır.

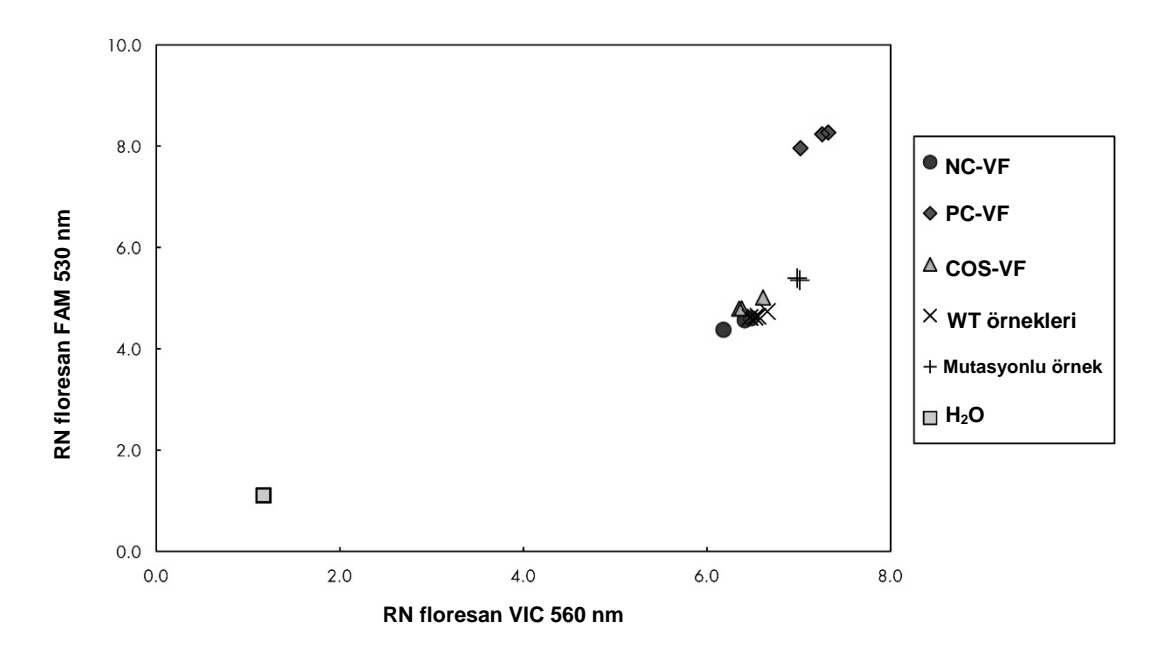

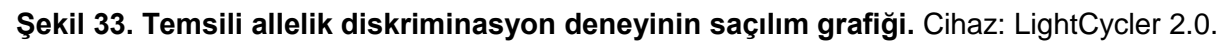

#### <span id="page-43-0"></span>**Normalize FAM/VIC oranını ve genotiplemeyi hesaplama**

Tüm örnekler için FAM/VIC oranlarını hesaplayın. Pozitif kontrol (PC), eşik örneği (COS) ve negatif kontrol (NC) için FAM/VIC oranlarını hesaplayın. Oranlar çift tekrarlar arasında uyumlu olmalıdır. Tüm çift tekrarların ortalama oranını hesaplayın.

Eşik örneği (COS) ve tüm örnekler için normalize oranı (NOran) hesaplayın:

NOranÖrnek = OranÖrnek Oran<sub>NC</sub>

**Not:** Testin gri bölgesi (GB) ayırıcı performansın yetersiz doğrulukta olduğu değerin bölgesi olarak tanımlanır. Gri bölgedeki değer hedef markırın mevcut veya mevcut değil olarak değerlendirilemediğini gösterir. Gri bölge her bir deney için hesaplanmalıdır.

Gri bölgeyi ya da normalize eşik örneği (M1) oranının (NOran<sub>cos</sub>) etrafındaki kararsız alanı hesaplayın:

GB: [(NOran<sub>cos</sub> x 0,94); (NOran<sub>cos</sub> x 1,06)]

Her bir örneğin normalize oranını NOran<sub>COS</sub> GB ile karşılaştırın. Sonuçların yorumlanması Tablo 14'te özetlenmiştir ve veri hesaplama ve yorumlama örneği Tablo 15'te verilmiştir.

**Tablo 14. Normalize oranların kullanılmasıyla genotipleme sonuçlarının yorumlanması**

| Sonuçlar                                                    | Yorum                      |
|-------------------------------------------------------------|----------------------------|
| $NOTanÖmek > NOTanCOS x 1,06$                               | JAK2 V617F tespit edildi   |
| $NOTanÖrnek < NOTanCOS x 0.94$                              | JAK2 V617F tespit edilmedi |
| NOran <sub>Örnek</sub> , NOran <sub>cos</sub> GB içerisinde | Belirsiz sonuç             |

| Örnek          | <b>VIC</b> | <b>FAM</b> | Oran  | <b>Ortalama</b><br>Oran | <b>NOran</b> | Yorum           |
|----------------|------------|------------|-------|-------------------------|--------------|-----------------|
| <b>NC</b>      | 2,415      | 1,782      | 0,738 |                         |              | Mutasyon        |
| <b>NC</b>      | 2,46       | 1,861      | 0,757 | 0,747                   | 1,000        | saptanmadı      |
| <b>PC</b>      | 1,241      | 5,606      | 4,517 | 4,672                   | 6,253        | Mutasyon        |
| <b>PC</b>      | 1,182      | 5,706      | 4,827 |                         |              | saptandı        |
| <b>COS</b>     | 1,91       | 1,832      | 0,959 | 0,958                   | 1,282        | Eşik örneği     |
| COS            | 2,035      | 1,946      | 0,956 |                         |              |                 |
| S <sub>1</sub> | 2,311      | 1,783      | 0,772 | 0,742                   | 0,992        | Mutasyon        |
| S <sub>1</sub> | 2,555      | 1,818      | 0,712 |                         |              | saptanmadı      |
| S <sub>2</sub> | 1,097      | 5,745      | 5,237 | 4,276                   | 5,723        | Mutasyon        |
| S <sub>2</sub> | 1,437      | 4,764      | 3,315 |                         |              | saptandı        |
| S <sub>3</sub> | 2,265      | 2,149      | 0,949 | 0,927                   | 1,241        | <b>Belirsiz</b> |
| S <sub>3</sub> | 2,435      | 2,206      | 0,906 |                         |              | sonuç           |
| S <sub>4</sub> | 2,385      | 2,063      | 0,865 | 0,904                   | 1,210        | <b>Belirsiz</b> |
| S <sub>4</sub> | 2,322      | 2,191      | 0,944 |                         |              | sonuç           |
| <b>GB</b>      | 1,205      | 1,359      |       |                         |              |                 |

**Tablo 15. Floresan verisinin hesaplanması ve yorumlaması örneği** 

### <span id="page-46-0"></span>**Sorun giderme kılavuzu**

Bu sorun giderme kılavuzu ortaya çıkabilecek sorunların çözümünde yardımcı olabilir. Daha fazla bilgi için ayrıca Teknik Destek Merkezimizdeki Sık Sorulan Sorular sayfasına da bakın**: www.qiagen.com/FAQ/FAQList.aspx**. QIAGEN Teknik Servisindeki bilim insanları bu el kitabındaki bilgiler ve protokol veya örnek ve test teknolojileri ile ilgili herhangi bir sorunuzu cevaplamaktan daima mutlu olacaktır (irtibat bilgisi için bkz. ["İletişim Bilgileri](#page-56-1)", sayfa [57\)](#page-56-1).

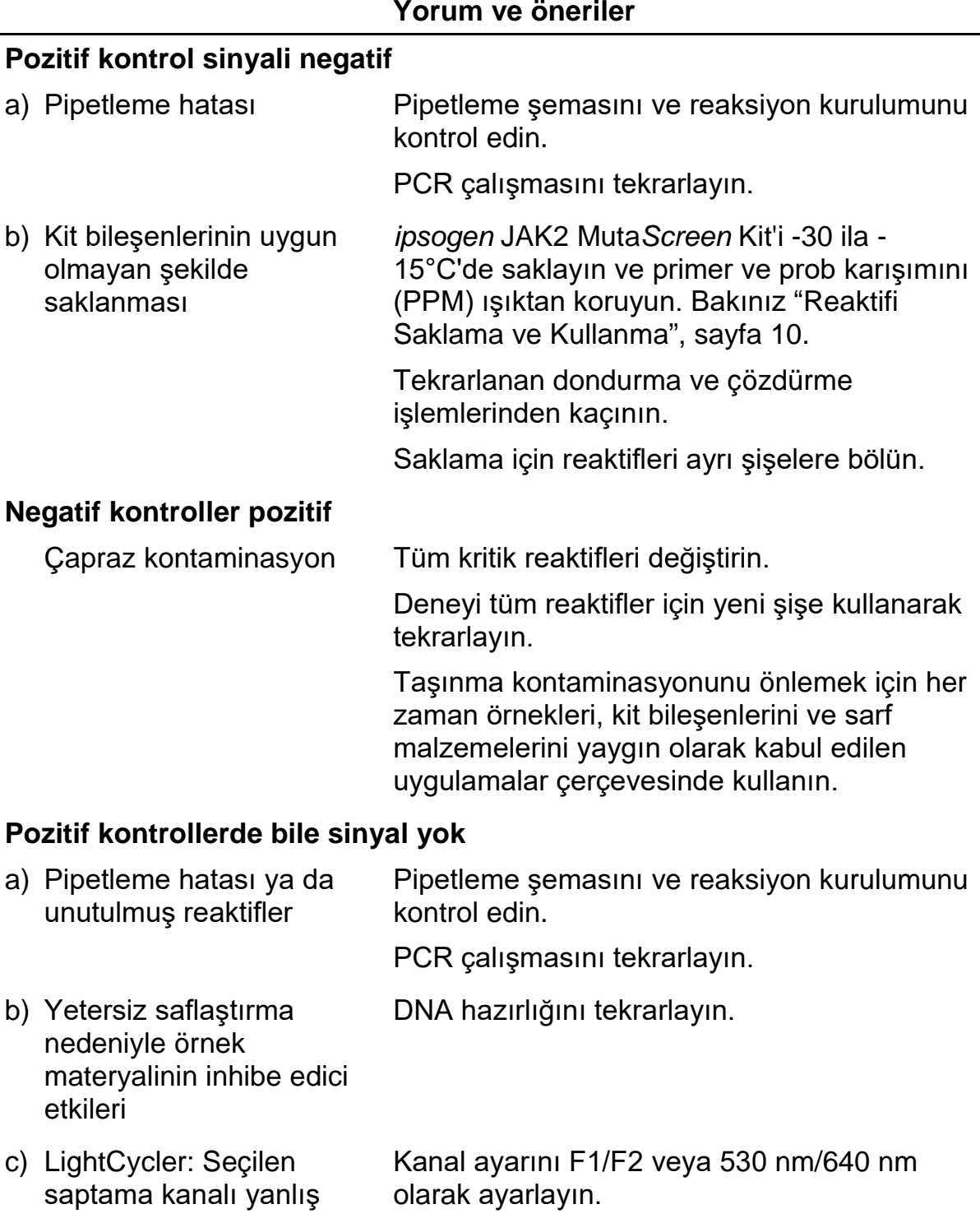

#### **Yorum ve öneriler**

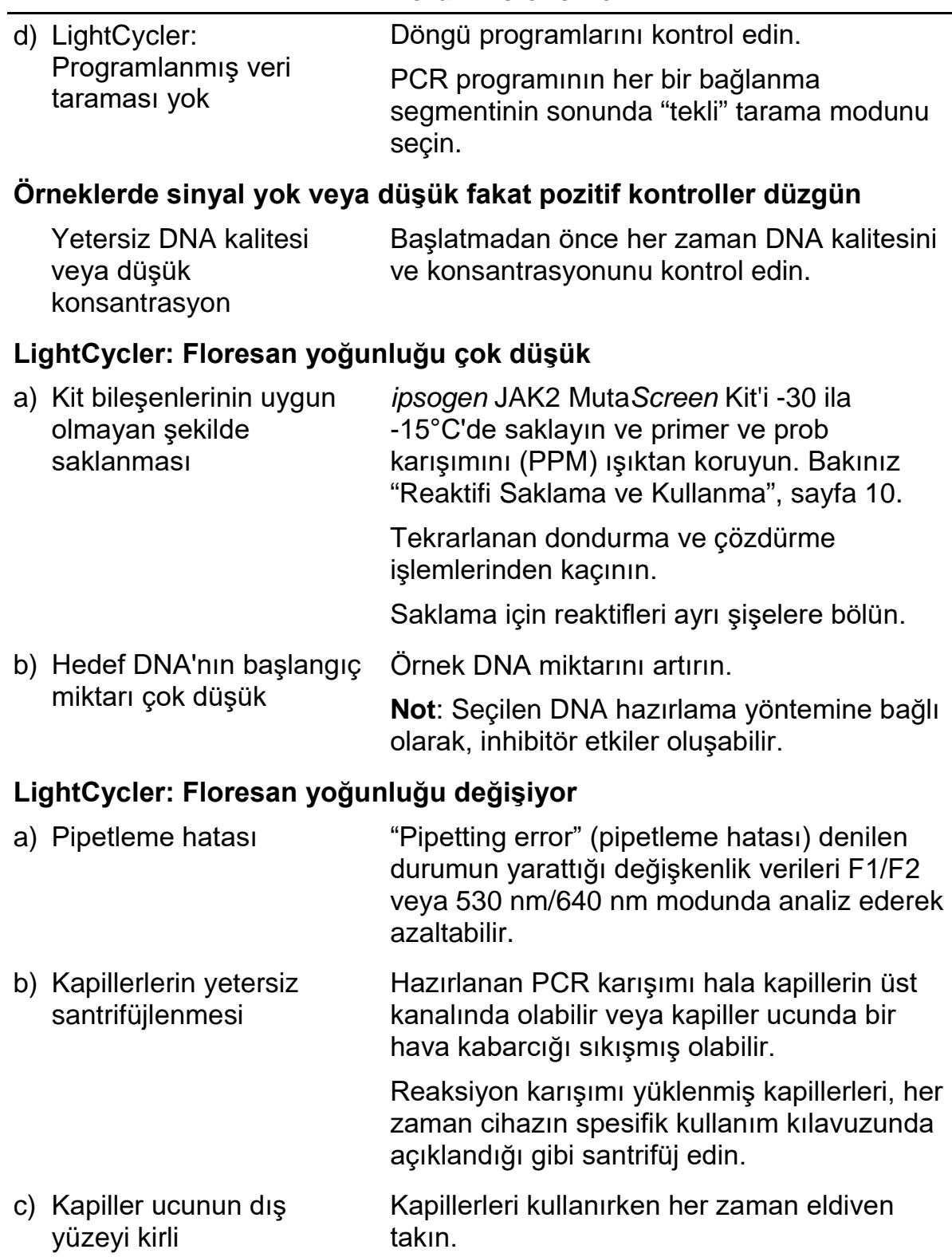

### <span id="page-48-0"></span>**Kalite Kontrol**

QIAGEN ISO sertifikalı Kalite Yönetim Sistemi uyarınca, *ipsogen* JAK2 Muta*Screen* Kit'in her bir lotu tutarlı ürün kalitesi sağlamak için önceden belirlenmiş özelliklere göre test edilir. Analiz sertifikaları talep üzerine **www.qiagen.com/support/** adresinden alınabilir.

### <span id="page-48-1"></span>**Sınırlamalar**

Bu cihazı kullanmadan önce kullanıcılar eğitim almış ve bu teknoloji hakkında bilgi edinmiş olmalıdır. Bu el kitabında verilen talimat izlenerek, onaylanmış aletlerle kombinasyon halinde kullanılmalıdır (bakınız "[Gerekli Olan Ancak](#page-7-0)  [Sağlanmayan Materyaller](#page-7-0)", sayfa [8\)](#page-7-0).

Elde edilmiş herhangi bir tanı amaçlı sonucun diğer klinik veya laboratuvar bulguları ile birlikte yorumlanması gerekir. QIAGEN performans çalışmaları kapsamında olmayan laboratuvarlarında kullanılan herhangi bir prosedür için sistem performansının doğrulanması kullanıcıların sorumluluğundadır.

Tüm bileşenlerin kutusunda ve etiketlerinin üstünde yazılı olan son kullanma tarihlerine dikkat edilmelidir. Son kullanma tarihleri geçmiş bileşenleri kullanmayın.

### <span id="page-48-2"></span>**Performans Özellikleri**

### <span id="page-48-3"></span>**Klinik dışı çalışmalar**

*ipsogen* JAK2 Muta*Screen* Kit'in analitik performansını saptamak için klinik dışı çalışmalar gerçekleştirilmiştir.

#### **Kesinlik**

Yabani tip DNA'da JAK2 V617F mutasyonunu içeren hücre hatlarından elde edilen genomik DNA'nın üç dilüsyon seviyesi, *ipsogen* JAK2 Muta*Screen* Kit ile test edildi. Dilüsyonlar %1, %2 ve %3 mutasyon yüklerine karşılık geldi. Her bir seviye için bağımsız dilüsyon grupları elde edildi ve bu dilüsyonların tekrarları 3 bağımsız deneyde test edildi. Her bir DNA örneği için elde edilen oranlar (Oran<sub>Örnek</sub>) negatif kontrol oranı ile karşılaştırıldı (JAK2 %100 yabani tip DNA, Oran $_{NC}$ ). Sonuçlar Tablo 16'da özetlenmiştir.

| <b>Mutasyon seviyesi</b> | $Oran_{\text{Ornek}}$ >Oran <sub>NC</sub> | %CV (oran) |  |
|--------------------------|-------------------------------------------|------------|--|
| %1 V617F DNA             | $%100(n = 183)$                           | 6,8        |  |
| %2 V617F DNA             | $%100(n = 72)$                            | 4,5        |  |
| %3 V617F DNA             | $%100(n = 135)$                           | 5,1        |  |

**Tablo 16. Klinik dışı çalışmalar için kesinlik verileri** 

#### <span id="page-49-0"></span>**Laboratuvarlar arası analitik veriler**

13 laboratuvarı kapsayan çok merkezli bir çalışma gerçekleştirildi. Yabani tip DNA'da JAK2 V617F mutasyonunu içeren genomik DNA'nın dilüsyonları ile ilgili analitik veriler toplandı. Her bir laboratuvarda üç deney gerçekleştirildi. Her bir deney için, aşağıdaki DNA örnekleri hücre hatlarından test edildi:

- 1 negatif kontrol (NC) %0 V617F
- 1 pozitif kontrol (PC) %100 V617F
- 1 eşik örneği (COS) %2 V617F
- Orta seviyede mutasyon yüklerine sahip 3 örnek (%20, %50 ve %80)

Deneyler yedi farklı cihaz modelinde gerçekleştirildi:

- ABI PRISM 7000 SDS
- **Applied Biosystems 7300 Real-Time PCR System**
- **Applied Biosystems 7500 Real-Time PCR System**
- **ABI PRISM 7700 SDS**
- ABI PRISM 7900 SDS
- LightCycler 2.0
- **■** iCycler<sup>®</sup>

Sonuçlar Tablo 17'de özetlenmiştir.

**Tablo 17. Yabanı tip DNA'da JAK2 V617F mutasyonunu içeren hücre hatlarından elde edilen genomik DNA dilüsyonlarından sağlanan laboratuvarlar arası analitik veriler**

| Örnek tespiti     | Pozitif örnekler | Negatif örnekler |
|-------------------|------------------|------------------|
| <b>JAK2 V617F</b> | $177*$           |                  |
| JAK2 yabanı tip   |                  | 36               |

\* 36 adet pozitif kontrol (PC-VF), 36 adet eşik örneği (COS-VF; %2 V617F), 34 adet %20 JAK2 V617F taşıyan örnek, 35 adet %50 JAK2 V617F taşıyan örnek ve 36 adet %80 JAK2 V617F taşıyan örnek.

### <span id="page-50-0"></span>**Klinik çalışmalar**

#### *ipsogen* **JAK2 Muta***Screen* **Kit ve ARMS® yönteminin karşılaştırılması**

MPN şüphesi olan 141 hastadan elde edilen DNA örnekleri *ipsogen* JAK2 Muta*Screen* Kit ve amplifikasyon refrakter mutasyon sistemi (ARMS) prensibine dayalı qPCR testi ile paralel olarak test edildi (11). Karşılaştırmaların sonuçları Tablo 18 (2 x 3 ihtimal tablosu) ve Tablo 19'da (yüzdeli uyum) gösterilmiştir.

#### **Tablo 18. Yöntemlerin karşılaştırılması:** *ipsogen* **JAK2 Muta***Screen* **Kit ve ARMS**

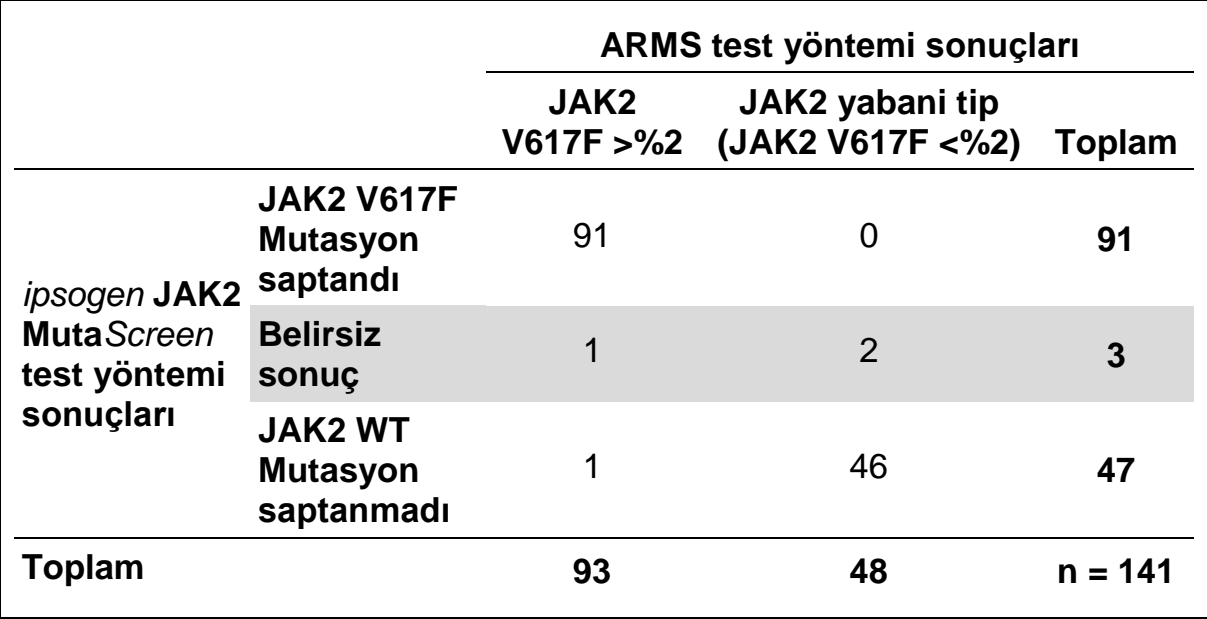

#### **Tablo 19. Yöntemlerin karşılaştırılması:** *ipsogen* **JAK2 Muta***Screen* **Kit ve ARMS**

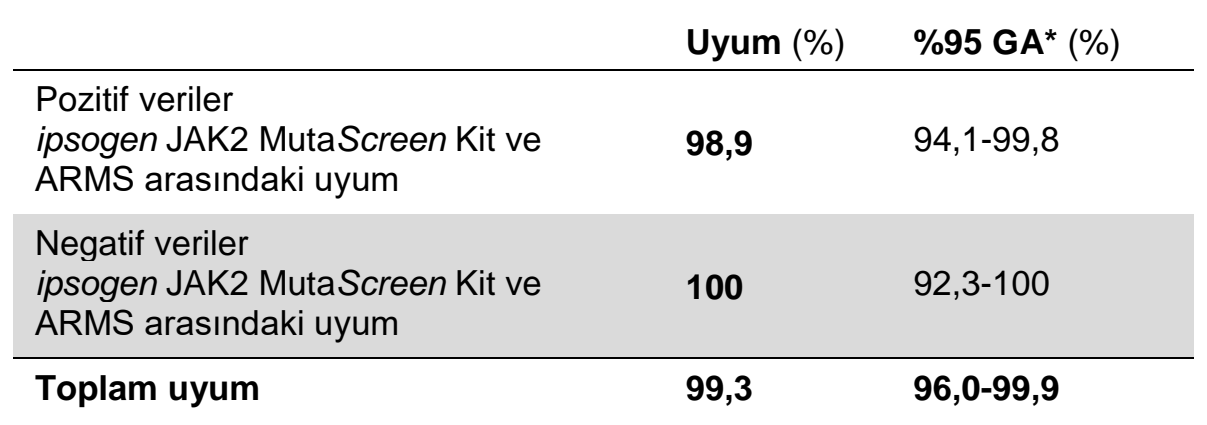

\* Güven aralığı "Kantitatif Test Performansının Değerlendirilmesi için Kullanıcı Protokolü; Onaylanmış Kılavuz" CLSI EP12-A'ya göre hesaplanmıştır.

#### *ipsogen* **JAK2 Muta***Screen* **Kit ve dizileme karşılaştırılması**

MPN şüphesi olan 51 hastadan elde edilen DNA örnekleri *ipsogen* JAK2 Muta*Screen* Kit ve referans teknik ("altın standart") olan doğrudan dizileme ile paralel olarak test edildi. Bir örnek dizileme hatası nedeniyle yorumlanamadı. 50 yorumlanabilir örnekten elde edilen karşılaştırma sonuçları Tablo 20 (2 x 3 ihtimal tablosu) ve Tablo 21'de (yüzdeli uyum) özetlenmiştir.

#### **Tablo 20. Yöntemlerin karşılaştırılması:** *ipsogen* **JAK2 Muta***Screen* **Kit ve dizileme**

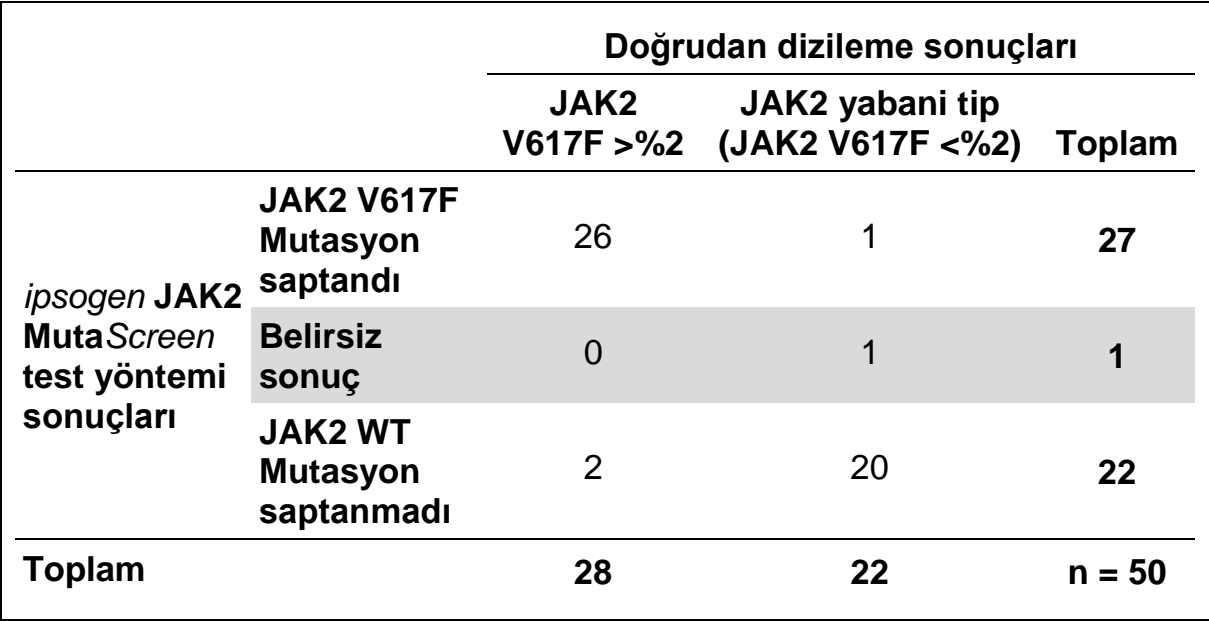

#### **Tablo 21. Yöntemlerin karşılaştırılması:** *ipsogen* **JAK2 Muta***Screen* **Kit ve dizileme**

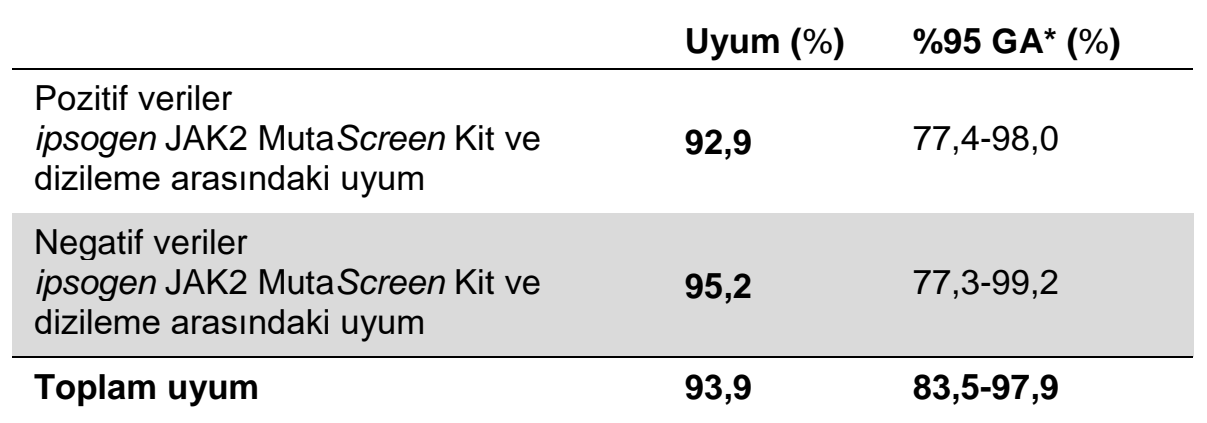

\* Güven aralığı "Kantitatif Test Performansının Değerlendirilmesi için Kullanıcı Protokolü; Onaylanmış Kılavuz" CLSI EP12-A'ya göre hesaplanmıştır.

#### **228 hasta örneğinde çok merkezli çalışma**

Hastalardan elde edilen DNA örnekleri laboratuvarlar arası çalışmaya katılan 13 laboratuvarda, laboratuvarda oluşturulmuş tekniklerle analiz edildi. Her bir laboratuvar klinik dışı hassasiyet verileri için tanımlandığı şekilde (bkz. [üst\)](#page-49-0) hücre hatlarından elde edilen DNA'yı kullanarak ve laboratuvarda mevcut 10 hastadan elde edilen DNA ile 3 deney gerçekleştirdi.

Bilinen JAK2 genotipini taşıyan 228 örnek *ipsogen* JAK2 Muta*Screen* Kit ve kantitatif PCR, allel spesifik PCR, floresans rezonans enerji transferi (FRET), dizileme, allel spesifik oligonükleotid PCR, RFLP ve allelik diskriminasyon dahil olmak üzere laboratuvarda kullanılan yöntemlerle paralel olarak test edildi. Karşılaştırmaların sonuçları Tablo 22 (2 x 3 ihtimal tablosu) ve Tablo 23'te (yüzdeli uyum) gösterilmiştir.

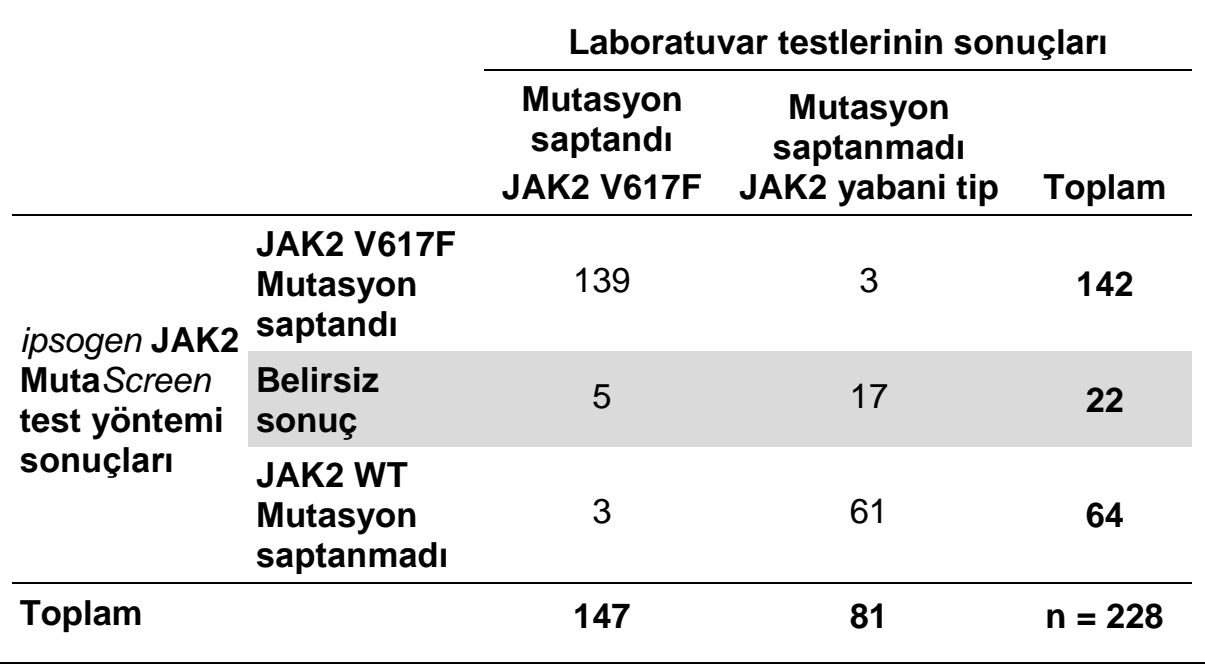

#### **Tablo 22. Yöntemlerin karşılaştırılması:** *ipsogen* **JAK2 Muta***Screen* **Kit ve diğer laboratuvar yöntemleri**

#### **Tablo 23. Yöntemlerin karşılaştırılması:** *ipsogen* **JAK2 Muta***Screen* **Kit ve diğer laboratuvar yöntemleri**

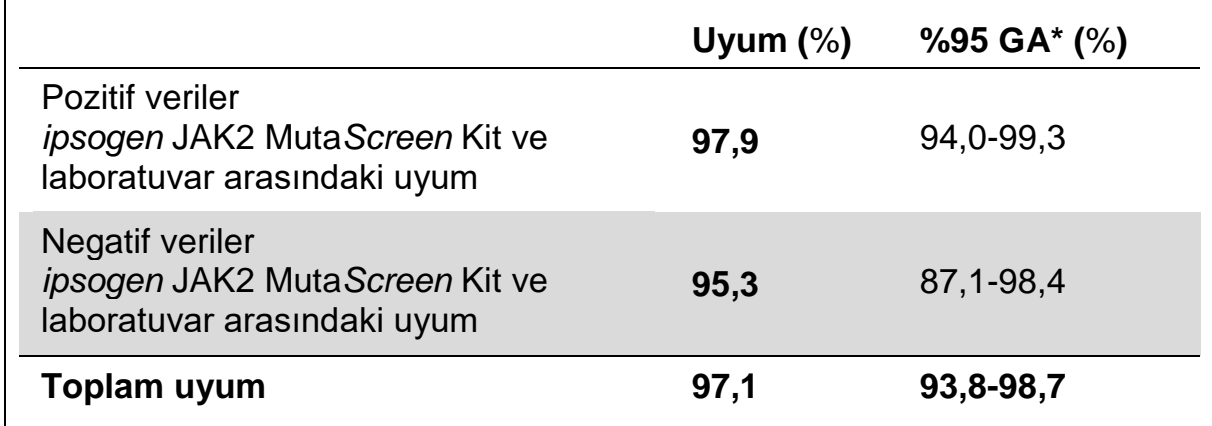

\* Güven aralığı "Kantitatif Test Performansının Değerlendirilmesi için Kullanıcı Protokolü; Onaylanmış Kılavuz" CLSI EP12-A'ya göre hesaplanmıştır.

#### **Sağlamlık: Sağlıklı donörlerden alınan örneklerin analizi**

Kan veren 103 sağlıklı bireyden elde edilen DNA örnekleri *ipsogen* JAK2 Muta*Screen* RS Kit ile analiz edildi. Örneklerin tümü JAK2 yabani tip olarak tespit edildi. LightCycler 480 cihazıyla gerçekleştirilen 38 örneğin analizi Şekilde 34'te gösterilmiştir.

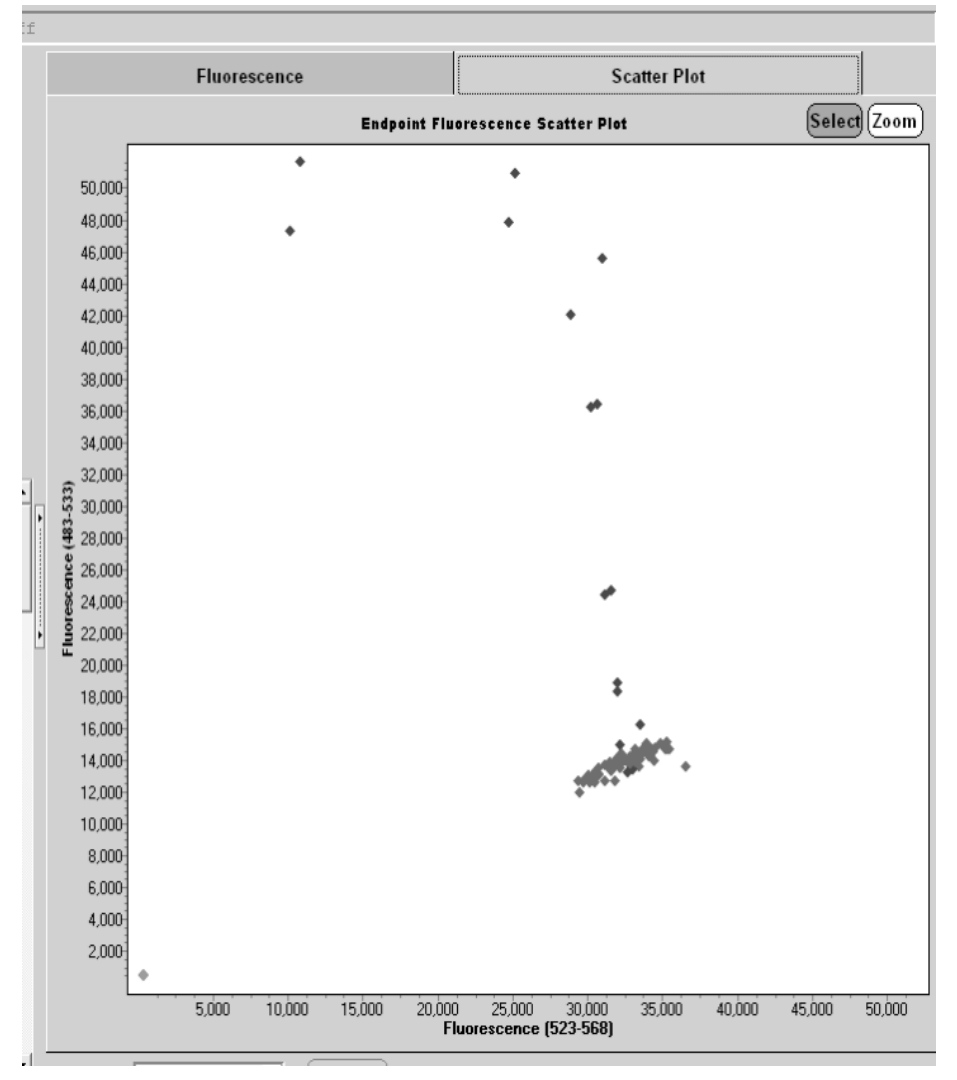

**Şekil 34. Sağlıklı donörlerin analizi.** *ipsogen* JAK2 Muta*Screen* RS Kit (kat. no. 673123) ile 38 sağlıklı donörün LightCycler 480 analizi (♦). İki tekrarlı pozitif sonuçlar (♦) kit ile sağlanan referans ölçeği ile uyumludur. VIC floresan değerleri x ekseni üzerinde ve FAM değerleri y ekseni üzerinde çizilmiştir.

### <span id="page-55-0"></span>**Referanslar**

- 1. Ma, W. et al. (2009) Mutation profile of JAK2 transcripts in patients with chronic myeloproliferative neoplasias. J. Mol. Diagn. **11**, 49.
- 2. James, C. et al. (2005) A unique clonal JAK2 mutation leading to constitutive signalling causes polycythaemia vera. Nature **434**, 1144.
- 3. Levine, R.L. et al. (2005) Activating mutation in the tyrosine kinase JAK2 in polycythemia vera, essential thrombocythemia, and myeloid metaplasia with myelofibrosis. Cancer Cell **7**, 387.
- 4. Kralovics, R. et al. (2005) A gain-of-function mutation of JAK2 in myeloproliferative disorders. N. Engl. J. Med. **352**, 1779.
- 5. Baxter, E.J. et al. (2005) Acquired mutation of the tyrosine kinase JAK2 in human myeloproliferative disorders. Lancet **36**, 1054.
- 6. Tefferi, A. et al. (2009) Myeloproliferative neoplasms: contemporary diagnosis using histology and genetics. Nat. Rev. Clin. Oncol. **6**, 627.
- 7. Prchal, J.F. and Axelrad, A.A. (1974) Bone marrow responses in polycythemia vera. N. Engl. J. Med. **290**, 1382.
- 8. Tefferi, A. and Vardiman, J.W. (2008) Classification and diagnosis of myeloproliferative neoplasms: the 2008 World Health Organization criteria and point-of-care diagnostic algorithms. Leukemia **22**, 14.
- 9. Barosi, G. et al. (2009) Response criteria for essential thrombocythemia and polycythemia vera: result of a European LeukemiaNet consensus conference. Blood **113**, 4829.
- 10. Pardanani, A. et al. (2011) Safety and efficacy of TG101348, a selective JAK2 inhibitor, in myelofibrosis. J. Clin. Oncol. **29**, 789.
- 11. Lippert, E. et al. (2006) The JAK2-V617F mutation is frequently present at diagnosis in patients with essential thrombocythemia and polycythemia vera. Blood **108**, 1865.

### <span id="page-56-0"></span>**Semboller**

Aşağıdaki semboller ambalaj ve etiket üzerinde görülebilir:

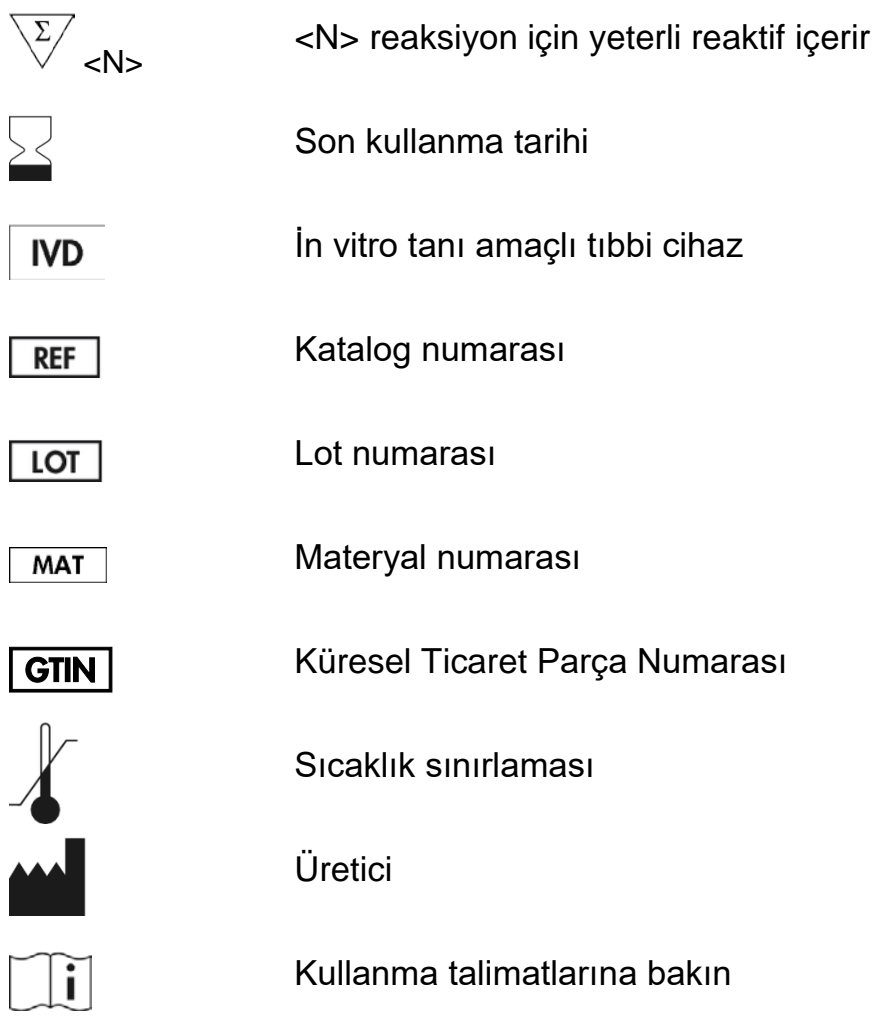

### <span id="page-56-1"></span>**İletişim Bilgileri**

Teknik destek ve daha fazla bilgi için lütfen **www.qiagen.com/Support** adresindeki Teknik Destek Merkezi'ne bakın, 00800-22-44-6000 numarasını arayın ya da QIAGEN Teknik Servis Bölümlerinden birine veya yerel dağıtıcılara başvurun (arka kapağa bakın veya **www.qiagen.com** adresini ziyaret edin).

### <span id="page-57-0"></span>**Sipariş Bilgileri**

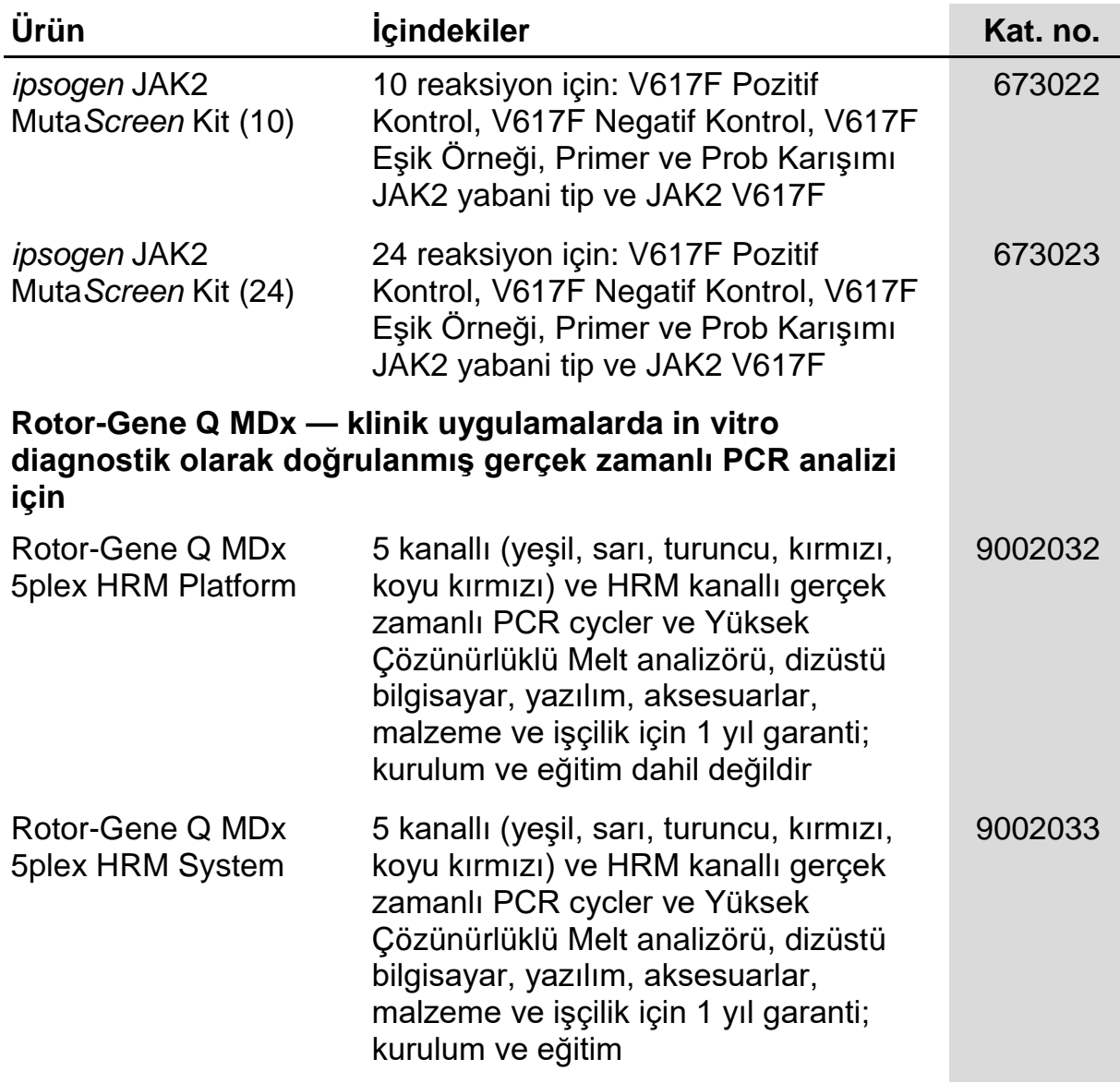

Güncel lisans bilgileri ve ürüne özgü yasal uyarılar için ilgili QIAGEN kiti el kitabına veya kullanıcı kılavuzuna bakın. QIAGEN kit el kitapları ve kullanım kılavuzları **www.qiagen.com** adresinde bulunabilir veya QIAGEN Technical Services veya yerel distribütörünüzden istenebilir.

Bu sayfa bilerek boş bırakılmıştır

Bu ürün in vitro tanı amaçlı kullanım içindir. *ipsogen* ürünleri tekrar satılamaz, yeniden satış için değiştirilemez veya QIAGEN'nin yazılı izni olmadan ticari ürünler üretmek üzere kullanılamaz.

Bu belgedeki bilgi haber verilmeden değiştirilebilir. QIAGEN bu belgede görülebilecek herhangi bir hata için hiçbir sorumluluk kabul etmez. Bu belgenin yayın tarihinde eksiksiz ve doğru olduğuna inanılmaktadır. Hiçbir durumunda QIAGEN size karşı bu belgenin kullanımıyla ilgili veya bundan doğan rastlantısal, özel, çoklu veya dolaylı zarar için yükümlü olmaz.

*ipsogen* ürünlerinin belirtilen spesifikasyonları karşılayacağı garanti edilir. QIAGEN'nin yegane yükümlülüğü ve müşterinin yegane telafi hakkı ürünlerin garanti edildiği şekilde uygulanamaması durumda ürünlerin ücretsiz olarak değiştirilmesi ile sınırlıdır.

Bu ürün yalnızca in vitro tanısal amaçlı kullanım için Epoch Biosciences ile lisans anlaşması çerçevesinde satılır ve herhangi bir araştırma, ticari amaç, klinik araştırma veya in vitro tanı amaçlı kullanım dışındaki diğer alanlar için kullanılamaz.

JAK2 V617F mutasyonu ve ilgili kullanımları Avrupa patenti EP1692281, ABD patentleri 7.429.456 ve 7.781.199, ABD patent başvuruları US20090162849 ve US20120066776 ve yabancı eşlenikleri dahil olmak üzere patent hakları ile korunmaktadır.

Bu ürünün satın alınması JAK2 V617F hedefli ilaçlar için klinik çalışmalarda kullanımına ait herhangi bir hakkı devretmez. QIAGEN bu tür kullanımlar için spesifik lisans programları geliştirir. Lütfen hukuk bölümümüzle irtibat kurun:**jak2licenses@qiagen.com**.

Ticari markalar: QIAGEN®, Sample to Insight®, QIAamp®*, ipsogen*®, Rotor-Gene® (QIAGEN Group); ABI PRISM®, Applied Biosystems®, FAM™,<br>VIC® (Life Technologies Corporation); ARMS® (AstraZeneca Ltd.); Excel® (Microsoft Corpo LightCycler®, TaqMan® (Roche Group); MGB™ (Epoch Biosciences).

#### **Sınırlı Lisans Anlaşması**

Bu ürünün kullanımı *ipsogen* JAK2 Muta*Screen* Kit'in alıcısı veya kullanıcısının şu şartları kabul ettiği anlamına gelir:

- 1. *ipsogen*JAK2 Muta*Screen* Kit, ipsogen *JAK2 Muta*Screen *Kit El Kitabı* uygun olarak tek başına kullanılabilir ve yalnızca Kitin içinde bulunan bileşenlerle kullanım içindir. QIAGEN fikri mülkiyeti altında bu Kitle sağlanan bileşenleri bu Kitle sağlanmayan herhangi bir bileşenle, ipsogen *JAK2 Muta*Screen *Kit El Kitabı* ve **www.qiagen.com** adresinde bulunan ek protokoller içinde tanımlanan durumlar haricinde kullanma veya birlikte işleme sokma açısından bir lisans vermez.
- 2. Açıkça belirtilen lisanslar dışında, QIAGEN Bu Kit ve/veya kullanımlarının üçüncü tarafların haklarını ihlal etmeyeceğini garanti etmez.
- 3. Bu kit ve bileşenleri bir kez kullanım için lisanslıdır ve tekrar kullanılamaz, yenilenemez ve tekrar satılamaz.
- 4. QIAGEN açıkça ifade edilenlerin dışında açık veya zımni diğer tüm lisansları açıkça reddeder.
- 5. Bu Kitin alıcısı veya kullanıcısı yukarıda yasaklanan eylemlere neden olabilecek veya kolaylaştırabilecek herhangi bir girişimde bulunmayacağını ve başka birisine izin vermeyeceğini kabul eder. QIAGEN herhangi bir Mahkemede bu Sınırlı Lisans Anlaşması yasaklamalarını uygulayabilir ve bu sınırlı lisans anlaşmasının veya kit ve/veya bileşenleriyle ilgili fikri mülkiyet haklarının herhangi birinin uygulanmasına yol açan tüm durumlarda avukat ücreti dahil tüm soruşturma ve mahkeme masraflarını geri alabilir.

Güncellenmiş lisans şartları için bkz. **www.qiagen.com**.

HB-1371-003 © 2013-2016 QIAGEN, tüm hakları saklıdır.

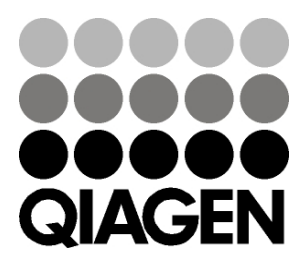

**www.qiagen.com**

## **IDZZSOOTR 154011606 Sample & Assay Technologies**